# ORIENTACIONES PARA EL ESTABLECIMIENTO DEL SISTEMA DE ALERTA TEMPRANA EN ESCUELAS DE EDUCACIÓN BÁSICA

SECRETARÍA DE EDUCACIÓN PÚBLICA

SUBSECRETARÍA DE EDUCACIÓN BÁSICA

DIRECCIÓN GENERAL DE DESARROLLO DE LA GESTIÓN EDUCATIVA

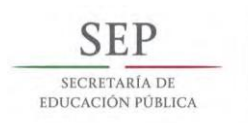

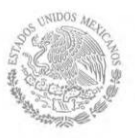

SECRETARÍA DE EDUCACIÓN PÚBLICA

AURELIO NUÑO MAYER

SUBSECRETARÍA DE EDUCACIÓN BÁSICA

JAVIER TREVIÑO CANTÚ

DIRECCIÓN GENERAL DE DESARROLLO CURRICULAR

ELISA BONILLA RIUS

DIRECCIÓN GENERAL DE MATERIALES EDUCATIVOS

AURORA ALMUDENA SAAVEDRA SOLÁ

DIRECCIÓN GENERAL DE DESARROLLO DE LA GESTIÓN EDUCATIVA

DIRECCIÓN GENERAL DE EDUCACIÓN INDÍGENA

ROSALINDA MORALES GARZA

DIRECCIÓN GENERAL DE FORMACIÓN CONTINUA, ACTUALIZACIÓN Y DESARROLLO PROFESIONAL DE MAESTROS DE EDUCACIÓN BÁSICA

EDMUNDO GUAJARDO GARZA

SECRETARIO TÉCNICO DEL CONSEJO DIRECTIVO NACIONAL

LA ESCUELA AL CENTRO

PEDRO VELASCO SODI

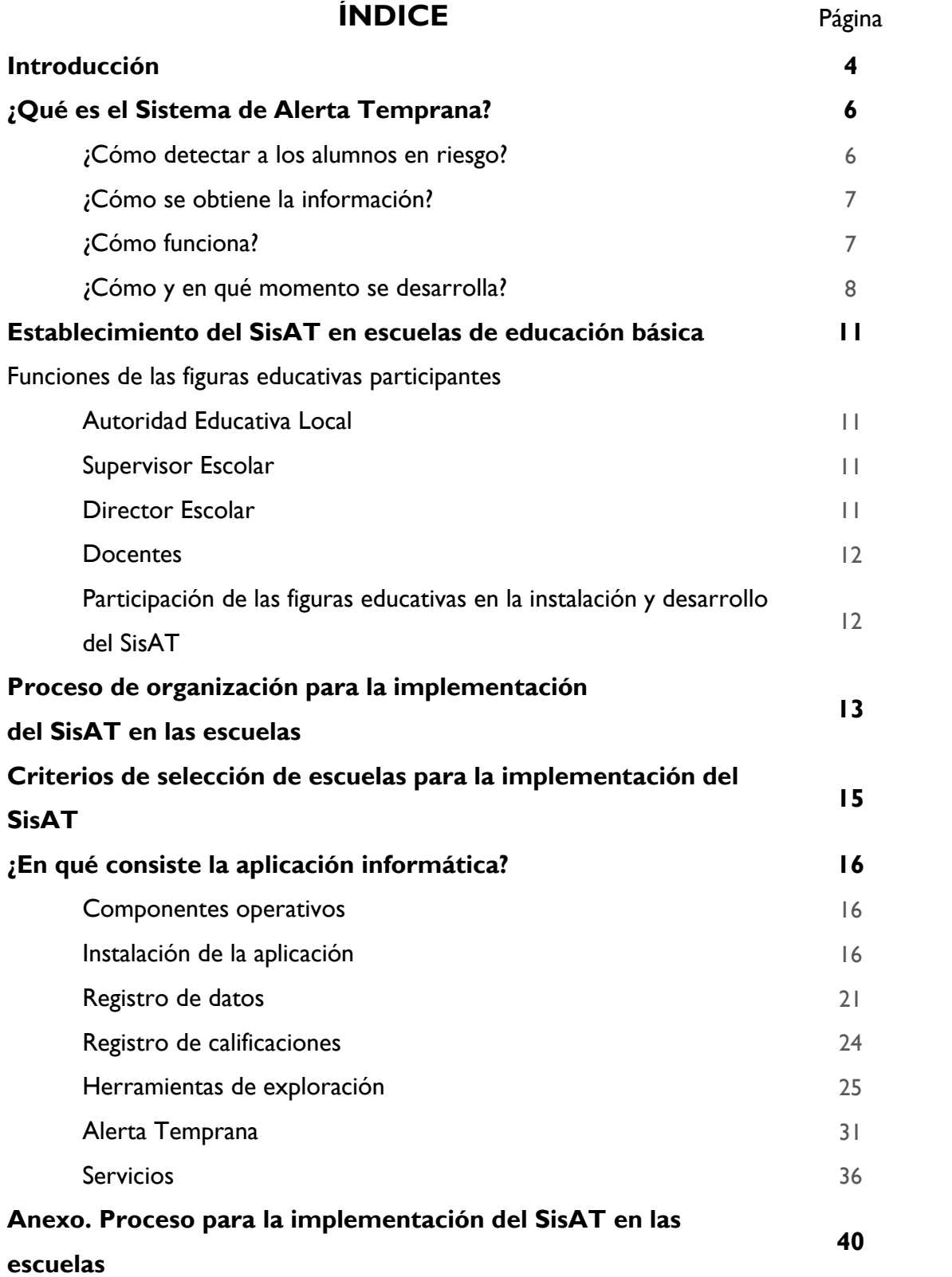

## SISTEMA DE ALERTA TEMPRANA

## **INTRODUCCIÓN**

La estrategia nacional *La Escuela al Centro* tiene como propósito contribuir a la calidad de la educación, a través de una reorganización del sistema educativo que permita, entre otras cosas, identificar y atender oportunamente las necesidades de las escuelas, sus alumnos, maestros y directores, así como fortalecer la práctica profesional de los docentes, directivos y operadores del sistema educativo.

Desde esta visión, un elemento estratégico es la autonomía de gestión escolar, entendida como la capacidad de la escuela de educación básica para tomar decisiones orientadas a mejorar la calidad del servicio educativo que ofrece, en el marco de las cuatro prioridades educativas del Sistema Básico de Mejora. Esto es, que la escuela centra su actividad en el logro de aprendizajes de todos y cada uno de los estudiantes que atiende, previniendo o atendiendo las situaciones que incrementen las desigualdades y la exclusión educativa.

Lo anterior requiere que el colectivo docente, directores y supervisores, cuenten con información sistemática, clara y precisa sobre el avance de los alumnos, como sustento de las decisiones del colectivo establecidas en la Ruta de Mejora Escolar y de cualquier otra intervención educativa de la comunidad o autoridades escolares, con el fin de contribuir a la mejora del aprovechamiento educativo, y disminuir los índices de reprobación, rezago y deserción escolares.

En este contexto, la Subsecretaría de Educación Básica, a través de la Dirección General de Desarrollo de la Gestión Educativa, promueve el Sistema de Alerta Temprana (SisAT) como un conjunto de indicadores, herramientas y procedimientos sistemáticos, para detectar y atender a tiempo a los alumnos que estén en riesgo de no alcanzar los aprendizajes esperados o de abandonar la escuela.

De esta manera, el SisAT contribuye al ejercicio de la evaluación interna de las escuelas para detonar acciones de intervención tempranas, en el seno del Consejo Técnico Escolar y con apoyo de la supervisión escolar.

Las acciones del SisAT tienen como fundamento el siguiente marco normativo:

- $\checkmark$  Corresponde a las autoridades educativas federal y locales de manera concurrente, las atribuciones siguientes: […] Coordinar y operar un sistema de asesoría y acompañamiento a las escuelas públicas de educación básica y media superior, como apoyo a la mejora de la práctica profesional, bajo la responsabilidad de los supervisores escolares (*Ley General de Educación*, art. 14, fracc. XII Ter).
- $\checkmark$  La evaluación interna deberá ser una actividad permanente, de carácter formativo y tendiente al mejoramiento de la práctica profesional de los docentes y al avance continuo de la Escuela y de la zona escolar. Dicha evaluación se llevará a cabo bajo la coordinación y liderazgo del

director. Los docentes tendrán la obligación de colaborar en esta actividad (*Ley General del Servicio Profesional Docente*, art. 15).

- El Servicio de Asistencia Técnica a la Escuela apoyará a los docentes en la práctica de la evaluación interna, así como en la interpretación y uso de las evaluaciones externas. Este servicio se brindará a solicitud de los docentes, del director o cuando la Autoridad Educativa o el Organismo Descentralizado determinen que una Escuela requiere de algún apoyo específico (*LGSPD*, art. 17).
- $\checkmark$  Los resultados de la evaluación interna deberán dar lugar al establecimiento de compromisos verificables de mejora. […] (*LGSPD*, art. 20).
- $\checkmark$  Las acciones para el fortalecimiento de la autonomía de gestión de las escuelas deberán contribuir al desarrollo de las prioridades educativas de mejora de las competencias de lectura, escritura y matemáticas, y a disminuir el rezago y abandono escolar, entre otras(Acuerdo 717).

El presente manual tiene como propósito, por una parte, dar a conocer qué es el SisAT y los componentes que lo integran, incluyendo orientaciones a los supervisores, directores y docentes para su adecuado establecimiento, y por la otra, la aplicación informática de este sistema.

La información proporcionada en los siguientes apartados, permitirá:

- 1. Conocer los indicadores, herramientas y procedimientos que integran el SisAT.
- 2. Definir la participación de cada una de las figuras educativas que colaboran en el establecimiento del SisAT en escuelas públicas de nivel primaria y secundaria.
- 3. Utilizar adecuadamente la aplicación informática para la sistematización de resultados y la identificación de alumnos en riesgo de rezago o deserción escolar.

La Subsecretaría de Educacion Básica invita a autoridades educativas, directivos y docentes a conocer este documento de orientaciones para el establecimiento del Sistema de Alerta Temprana, esperando contribuir a los procesos de capacitación, diálogo, reflexión y asesoría a los que haya lugar.

## **¿QUÉ ES EL SISTEMA DE ALERTA TEMPRANA?**

El Sistema de Alerta Temprana (SisAT) es un conjunto de indicadores, herramientas y procedimientos que permite a los colectivos docentes, a los supervisores y a la autoridad educativa local contar con *información sistemática y oportuna* acerca de los alumnos que están en riesgo de no alcanzar los aprendizajes clave o incluso de abandonar sus estudios. Asimismo, permite fortalecer la capacidad de evaluación interna e intervención de las escuelas, en el marco de la autonomía de gestión.

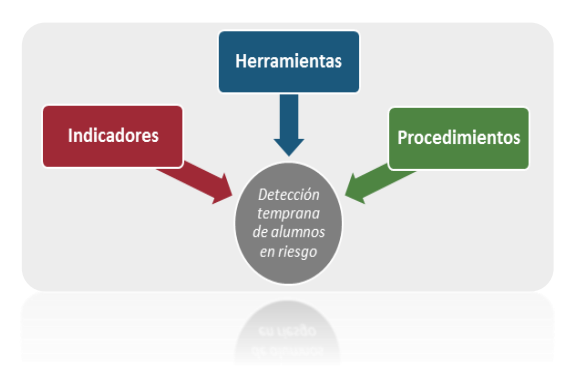

Su propósito es contribuir a la *prevención y atención del* 

*rezago y el abandono escolar*, al identificar a los alumnos en riesgo. Además, permite *dar seguimiento* a los avances que se espera obtener con la intervención educativa que decidan los maestros para atender a los estudiantes. De esta manera, el SisAT se vuelve una herramienta de apoyo para el trabajo colegiado del Consejo Técnico Escolar y un referente importante para el establecimiento de acciones de asesoría y acompañamiento a las escuelas por parte de la supervisión escolar.

#### **¿CÓMO DETECTAR A LOS ALUMNOS EN RIESGO?**

Mediante el registro, sistematización y seguimiento de una serie de indicadores congruentes con las prioridades educativas del Sistema Básico de Mejora asociados al riesgo de rezago o abandono escolar, los cuales resultan familiares para la mayoría de los colectivos docentes a partir del trabajo realizado en las sesiones de Consejo Técnico Escolar.

#### **Indicadores del SisAT**

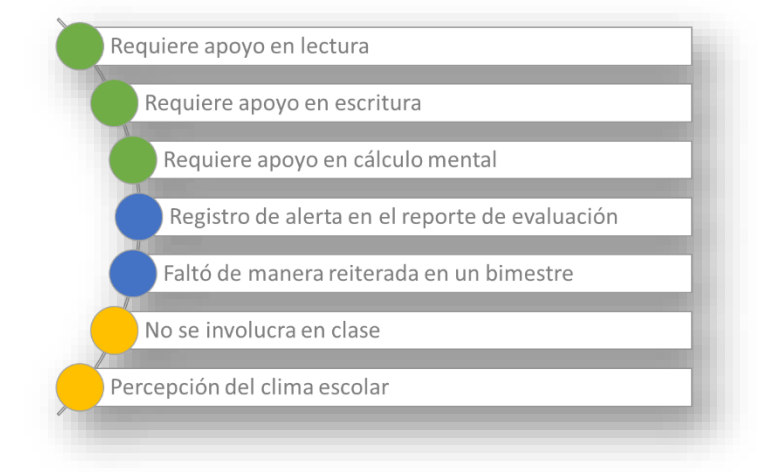

Los principales indicadores del SisAT dan cuenta del avance de los estudiantes en componentes básicos de lectura, escritura y cálculo mental. Integra además algunos datos básicos de los estudiantes que la escuela registra cotidianamente, como son: la inasistencia a clases, bajas calificaciones o asignaturas sin aprobar y el registro de alerta en el reporte de evaluación. Se complementan opcionalmente con información sobre la participación en clase y el clima escolar.

Los alumnos que presentan dificultades en las habilidades básicas para el aprendizaje (lectura, escritura y matemáticas), para alcanzar los aprendizajes esperados, para involucrarse en la vida escolar o quienes no asisten regularmente a clases, no podrán beneficiarse de las oportunidades de

aprendizaje en la escuela, por lo que la brecha respecto a los niños de su edad se irá ampliando, hasta generar una condición de rezago o abandono escolar.

#### **¿CÓMO SE OBTIENE LA INFORMACIÓN?**

A través de **Herramientas para la Toma de lectura, Producción de textos escritos** y **Cálculo mental**. En los tres casos se cuenta con un procedimiento ordenado, materiales de trabajo, rúbricas y formatos de registro, así como con una **aplicación informática** para el procesamiento de los resultados.

Tanto el registro de calificaciones bimestrales, como las alertas en el reporte de evaluación y las inasistencias, no requieren un formato específico o adicional a aquellos con los que ya cuenta la escuela. Sólo necesitan ser capturados en la aplicación informática para su sistematización e integración en el resultado general.

En los casos del involucramiento en clase y la percepción del clima escolar, serán información complementaria para tener un panorama más amplio de la situación de los alumnos en riesgo. En ambos indicadores, es importante que se consideren los datos derivados de la *Observación de clase* que realice el director escolar o incluso el supervisor.

#### **¿CÓMO FUNCIONA?**

El SisAT se basa en el registro y sistematización de los indicadores definidos, como parte de la evaluación interna, bajo la coordinación del director escolar y a partir de **procedimientos** ya establecidos.

Losinsumos necesarios para llevar a cabo la sistematización de la información y obtener los reportes y las gráficas esperadas, son las listas de la matrícula de estudiantes, las calificaciones bimestrales, las alertas de los reportes de evaluación, la relación de inasistencias y los resultados de la exploración de habilidades. Esta exploración se aplica en **dos momentos** del ciclo escolar y el resto de datos se registra al término de cada bimestre.

Al capturar los resultados en la aplicación informática, ésta detecta, de manera automática, a los estudiantes que presentan niveles muy bajos en uno o más de los indicadores del SisAT, con lo cual se genera un reporte por grupo y por escuela. Esta información será motivo de análisis y acuerdos de mejora en las sesiones de Consejo Técnico Escolar.

La información concentrada y generada a través de la aplicación informática, está encaminada a los objetivos institucionales antes descritos, y por ningún motivo serán de uso particular o para propósitos distintos de los especificados en este documento. El uso de estos datos se sujetará a la normatividad aplicable de control escolar para la educación primaria y secundaria, y serán regulados por la Secretaría de Educación Pública e instancias gubernamentales competentes en la materia.

#### **¿CÓMO Y EN QUÉ MOMENTO SE DESARROLLA?**

#### **PROCEDIMIENTOS**

El establecimiento del SisAT implica la **participación organizada** del colectivo docente y de la comunidad escolar en general, bajo la **coordinación del director** escolar y con el **apoyo de la supervisión.** Para contribuir a ello, se definen procedimientos para la aplicación de las herramientas, y el registro y uso de la información, en un proceso dividido en cuatro momentos:

#### **1. PREPARACIÓN**

- El supervisor de zona informa acerca del propósito y características del SisAT, y acuerda con los directores de las escuelas focalizadas el establecimiento y entrega de un cronograma para la instalación de SisAT en sus escuelas (Consultar "Criterios de selección de Escuelas para la implementación del SisAT", en la página 15 del presente documento.)
- El director escolar comunica al colectivo docente, en sesión de CTE, el propósito, indicadores, componentes y momentos de implementación del SisAT. Asimismo, presenta una propuesta de organización para aplicar las *herramientas de toma de lectura, producción de textos escritos y cálculo mental*, considerando fechas, horarios, responsables y materiales. La propuesta servirá de referente para establecer acuerdos y realizar ajustes con la planta docente. En el caso de escuelas multigrado, esta acción corresponderá al supervisor.
- En el caso de primaria, quien encabeza la **aplicación censal** es el docente frente a grupo, con la colaboración de los maestros de apoyo a la educación (educación física, inglés, promotores de lectura y USAER, entre otros).
- En secundaria, la aplicación de las herramientas no es tarea exclusiva de los docentes de español y matemáticas, sino de todo el colectivo, por tratarse además de habilidades transversales en la educación básica. Se pueden dividir la tarea según el número de docentes y grupos, y quien encabeza la aplicación es el tutor de cada grupo.
- Los docentes revisan en colectivo el procedimiento de aplicación para cada *herramienta*. Prevén lo pertinente para evitar las interrupciones y contar con suficientes materiales.
- Adicionalmente, deberán establecer, a partir de los mecanismos que ya maneja la escuela, los acuerdos necesarios para garantizar el registro en tiempo y forma del resto de los indicadores: número de inasistencias, calificaciones bimestrales y alerta del reporte de evaluación.

#### **2. APLICACIÓN DE HERRAMIENTAS DE TOMA DE LECTURA, PRODUCCIÓN DE TEXTOS Y CÁLCULO MENTAL**

- La aplicación de la toma de lectura y cálculo mental es individual, y requiere condiciones que permitan al alumno concentrarse y estar lo menos estresado posible, por lo que deberá procurarse un espacio fuera de clase.
- La aplicación de la herramienta de producción de textos escritos debe ser simultánea con todos los estudiantes, cuidando que sean productos personales y se evite la copia.
- En todos los casos, es importante dar indicaciones claras y generar un ambiente de confianza con los alumnos. Tomen como guía las instrucciones específicas descritas en los *Formatos de registro<sup>1</sup>* .
- Es conveniente que, en las primeras aplicaciones, el docente esté acompañado por el director u otro docente, que retroalimenten el adecuado procedimiento de aplicación. No obstante, cuiden que sea sólo el aplicador quien interactúe con el alumno al llevar a cabo esa tarea y que cualquier recomendación de mejora sea dada sin la presencia del alumno.

#### **3. REGISTRO DE LA INFORMACIÓN**

- Cada herramienta incluye un formato de registro de la información, con los aspectos o componentes que serán evaluados. En los casos de toma de lectura y de producción de textos, además tienen una rúbrica en la que se precisan las características esperadas para cada nivel de desempeño.
- Las puntuaciones directas de los alumnos se deben capturar en el apartado correspondiente de la herramienta informática, que calculará automáticamente los resultados y generará las gráficas correspondientes.

#### **4. USO DE LA INFORMACIÓN EN EL ESTABLECIMIENTO DE ACUERDOS PARA LA ATENCIÓN DE LOS ALUMNOS**

- Una vez identificados los alumnos de cada grupo o grado que están en riesgo, los docentes que los atienden directamente definen las acciones de intervención educativa necesarias para que los estudiantes superen el riesgo a la brevedad posible. Esta propuesta de acciones será fortalecida a partir del intercambio entre pares en las sesiones de Consejo Técnico Escolar.
- También serán motivo de análisis y reflexión en el Consejo Técnico Escolar, los resultados generales por grado, por academia o como escuela, en función de mejorar la práctica docente y ajustar las acciones planeadas en la Ruta de Mejora Escolar, por lo cual deberán concretarse acuerdos y compromisos específicos para la atención como colectivo escolar.
- Los resultados generales de escuela podrán ser insumo para las sesiones conjuntas de *Aprendizaje entre escuelas*, de manera que sustenten el intercambio de experiencias.
- El seguimiento de los acuerdos se realizará en las sesiones de Consejo Técnico Escolar. Con las mismas herramientas de exploración de habilidades, se realizará una segunda aplicación para evaluar el avance de los niños en riesgo a partir de las acciones implementadas hasta ese momento.
- La segunda aplicación de las herramientas dará oportunidad al colectivo docente de reafirmar las acciones que estén dando buenos resultados y modificar las que no; esto con la asesoría y acompañamiento del director y supervisor escolar.

 $\overline{a}$ <sup>1</sup> Tomados del manual *Toma de lectura, producción de textos y cálculo mental. Herramientas para el supervisor* (SEP, 2015).

En el caso de los supervisores escolares, cabe recordar que esta figura recibió la capacitación para aplicarla en sus escuelas en una **muestra** de alumnos, por lo cual puede continuar llevando a cabo esta exploración en otros **momentos distintos** de los destinados para la aplicación censal.

## **ESTABLECIMIENTO DEL SISAT EN ESCUELAS DE EDUCACIÓN BÁSICA**

### **FUNCIONES DE LAS FIGURAS EDUCATIVAS PARTICIPANTES**

#### **AUTORIDAD EDUCATIVA LOCAL (AEL)**

- Planifica, organiza y lleva a cabo la capacitación estatal al 100% de supervisores con base en los *Criterios para la capacitación en Herramientas para Supervisores y Directores escolares*.
- Define al 50% de supervisores capacitados que instalarán el SisAT en dos de sus escuelas.
- Da seguimiento al proceso de formación a directores de escuela en los que se operará el SisAT.
- Establece las condiciones para que los directores lleven a cabo la capacitación de sus colectivos docentes.
- Lleva un control de los periodos en que las escuelas acuerdan la organización de la primera aplicación y registro. Dicho control no debe representar una carga administrativa para la escuela ni para los maestros.
- Da seguimiento al registro de resultados de los distintos indicadores en la aplicación informática.
- Apoya a los supervisores en la asesoría y acompañamiento al director y/o al CTE para atender a los niños en riesgo de rezago educativo.

### **SUPERVISOR ESCOLAR**

- Selecciona dos escuelas de su zona tomando como criterio bajos resultados en el logro educativo de los alumnos. Para ello, considera las evaluaciones externas (PLANEA) y el diagnóstico con que cuenta para focalizar los planteles educativos que requieren apoyo.
- Capacita a los directores de los planteles acerca del propósito, características, metodología y proceso de implementación del SisAT.
- Brinda asesoría y acompañamiento cercano a directivos y docentes en los distintos momentos del proceso de implementación del SisAT.
- Aplica las herramientas de toma de lectura, producción de textos escritos y cálculo mental en una muestra de alumnos de las escuelas focalizadas por sus bajos resultados, en **momentos diferentes** a la aplicación censal que realizan los docentes de la escuela, para contrastar información y promover el diálogo con directores y docentes.
- En el caso de escuelas de organización incompleta, el supervisor realiza las funciones descritas para el director escolar.

### **DIRECTOR ESCOLAR**

- Es el responsable del SisAT en la escuela, así como del adecuado manejo de la información y de su utilidad y aprovechamiento en el Consejo Técnico Escolar en la toma de decisiones para la atención de los alumnos en riesgo.
- Organiza, acompaña y da seguimiento a la captura de la información en la aplicación informática, con la colaboración de los docentes, para los fines establecidos en el SisAT.
- Comunica al colectivo docente los propósitos y beneficios del SisAT en la escuela y la importancia de su participación en sus distintos procesos (en particular, en el de instalación).
- Capacita a los docentes de su escuela en la metodología de aplicación de las herramientas y el uso del sistema informático, y brinda las condiciones para que esto suceda.
- Define una propuesta de organización escolar para la aplicación de las herramientas de lectura, escritura y cálculo mental, así como para el registro de las inasistencias, calificaciones y alertas del reporte de evaluación.
- Considera que la toma de lectura y cálculo mental requieren aproximadamente 15 minutos por alumno. La producción de textos escritos, al aplicarse de manera simultánea a todo el grupo, conlleva un máximo de 30 minutos.
- Brinda acompañamiento a los docentes durante y después de la aplicación, para asegurar el apego a los procedimientos establecidos y el cumplimiento en tiempo y forma del registro de información en la herramienta informática.
- Coordina el análisis de resultados y el establecimiento de acciones de intervención para atender a los niños en riesgo de rezago y deserción escolar, en las sesiones de CTE. Encabeza el seguimiento a los acuerdos establecidos al respecto.

### **DOCENTES**

- Participan en los procesos de capacitación de la instalación del SisAT, en los días y horarios que definan en la escuela. Estudian detalladamente los procedimientos y materiales que integran las herramientas de exploración de lectura, escritura y cálculo mental.
- Registran la información en la aplicación informática, analizan los resultados de su grupo y establecen líneas de acción para atender a los alumnos en riesgo. En caso de que la escuela cuente con personal administrativo, éste podrá apoyar en la captura de la información. En secundaria, los resultados los analiza inicialmente el tutor del grupo o coordinador académico, para exponer sus conclusiones a los docentes de las distintas asignaturas que atienden a los alumnos, durante la sesión de Consejo Técnico Escolar.
- Participan activamente en el diálogo y establecimiento de acuerdos durante las sesiones de Consejo Técnico Escolar.

#### **Participación de las figuras educativas en la instalación y desarrollo del SisAT**

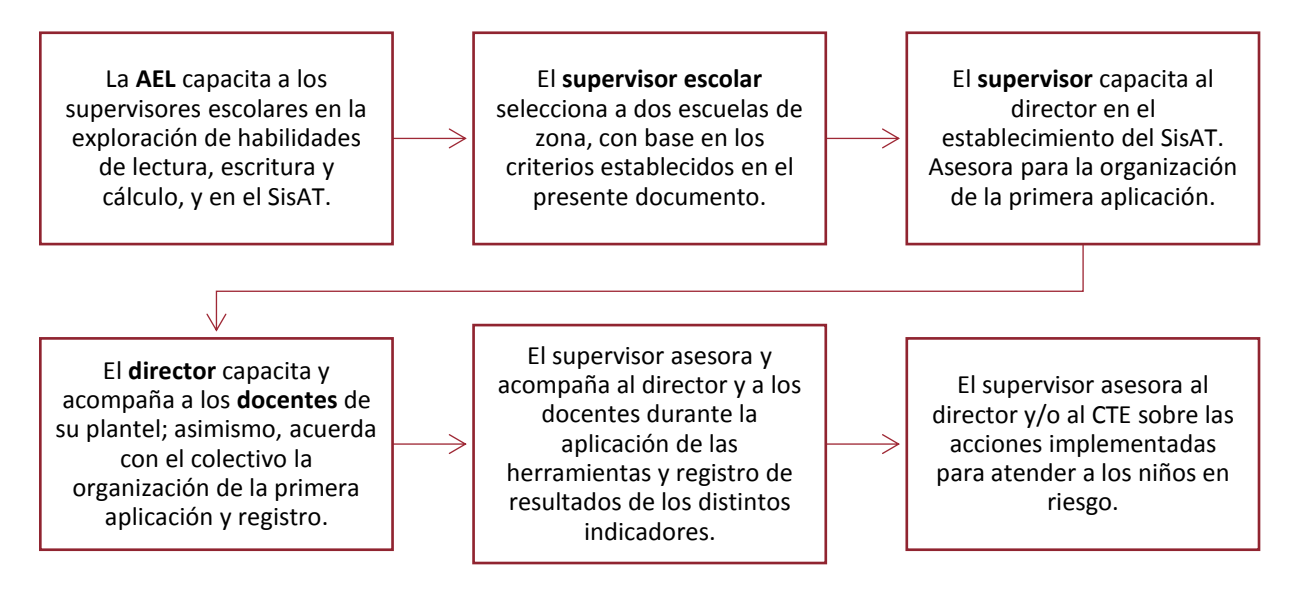

## **PROCESO DE ORGANIZACIÓN PARA LA IMPLEMENTACIÓN DEL SISAT EN LAS ESCUELAS**

- 1) El supervisor escolar, a partir de la capacitación recibida por parte de la Coordinación de Desarrollo Escolar de la DGDGE, sobre la herramienta en exploración de habilidades en la toma de lectura, producción de textos escritos y cálculo mental, será la figura encargada de informar y capacitar a los directores acerca de la estrategia que contempla el Sistema de Alerta Temprana. Para llevar a cabo dicha capacitación, el supervisor deberá considerar los materiales y las orientaciones compartidas para aplicar las herramientas y el SisAT.
- 2) La fase de capacitación también considera la participación activa de los directores, quienes a su vez serán los responsables de transmitir la estrategia del SisAT, así como de capacitar a su colectivo docente en los momentos de la aplicación de las herramientas de exploración.

Una vez que todos los docentes se encuentran informados de la estrategia que se llevará a cabo en la escuela y cuenten con la capacitación correspondiente, la Autoridad Educativa Local dará a conocer los periodos programados para la implementación del SisAT. Esto permitirá al director organizar la logística para la aplicación de las herramientas, es decir: los espacios, las fechas y los responsables de cada aplicación, así como los materiales necesarios: lecturas, formatos, impresiones (en el caso de cálculo mental) y rúbricas.

- 3) La exploración de las herramientas deberá realizarse una vez que las conozca toda la comunidad escolar. Idealmente se requiere que los docentes frente a grupo sean los encargados de llevar a cabo esta exploración, con la participación del director; sin embargo, de acuerdo con el tipo de organización de cada escuela y el personal docente con que cuenten, podrán tomar decisiones que no afecten la dinámica escolar.
- 4) Los resultados obtenidos en las exploraciones se capturarán en la aplicación informática del SisAT. Para realizar este proceso de registro de datos, el colectivo escolar también acordará de qué manera es posible llevarlo a cabo sin que esto implique suspender las clases o afectar la Normalidad Mínima Escolar.

Sugerencias: realizar la captura durante las clases de Educación Física, Educación Artística y Cómputo, en las cuales el docente de la asignatura se encuentra trabajando con el grupo; destinar un espacio al cierre de la jornada, o bien, solicitar la colaboración del personal de apoyo, del Subdirector o de Promotores de Lectura y TIC. En caso de que se opte por este último esquema –donde se incluye la participación de otrasfiguras para la captura–, esresponsabilidad del docente que efectuó la exploración, revisar que los datos registrados en la aplicación informática son correctos y que será posible generar los reportes finales.

5) Se imprimen los reportes generados por la aplicación y se analiza el tipo de actividades que se plantearán para atender a los alumnos, ya sea de manera focalizada o global. El CTE será el espacio destinado para llevar a cabo esta discusión y establecer acuerdos para incorporarlos a la Ruta de Mejora Escolar, así como a la Estrategia Global de Mejora Escolar que pudiera construirse para atender los resultados escolares.

- 6) Es posible que las acciones de intervención planeadas requieran la participación de los padres de familia, por lo cual es necesario darles a conocer los resultados de los alumnos y la colaboración que se requiere de ellos.
- 7) Finalmente, al igual que en toda acción incorporada al contexto escolar, se llevará a cabo un seguimiento de los resultados y una evaluación formativa de dichas acciones, que considerará los resultados de las evaluaciones bimestrales, las inasistencias registradas, así como los resultados obtenidos de una segunda exploración de habilidades que se realizará durante el segundo semestre del ciclo escolar, según informe la AEL.

## **CRITERIOS DE SELECCIÓN DE ESCUELAS PARA LA IMPLEMENTACIÓN DEL SISAT**

Como parte del Sistema de Alerta Temprana se sugiere que elsupervisor escolar brinde seguimiento focalizado a dos planteles de su zona escolar, algunos de cuyos criterios de selección sean los siguientes:

- ESCUELAS DONDE SE REGISTREN RESULTADOS EDUCATIVOS MENOS FAVORABLES Un factor para determinar la selección de las escuelas a las cuales se dará seguimiento en el marco de la estrategia de alerta temprana, será el porcentaje de alumnos que requieren apoyo; se dará prioridad a aquellas que presenten los resultados menos favorables, tomando como referencia las evaluaciones externas, como PLANEA.
- ESCUELAS DONDE SE ESTABLEZCA UNA COMUNICACIÓN ADECUADA PARA LA IMPLEMENTACIÓN DEL SISAT

La selección de las escuelas implica que el supervisor mantenga comunicación constante con el colectivo docente a fin de promover el uso de la información y que las intervenciones pedagógicas contribuyan significativamente con el objetivo educativo: la atención escolar oportuna de los alumnos que presenten riesgos de no alcanzar los aprendizajes esperados.

Por esta razón, el supervisor buscará las formas más pertinentes para estar en comunicación permanente con la escuela, así como brindar la asesoría, acompañamiento y seguimiento a los docentes.

**• INFRAESTRUCTURA Y EQUIPAMIENTO** Ya que la sistematización de datos requiere el uso de un equipo de cómputo, es recomendable elegir escuelas que tengan instalaciones y equipamiento adecuado.

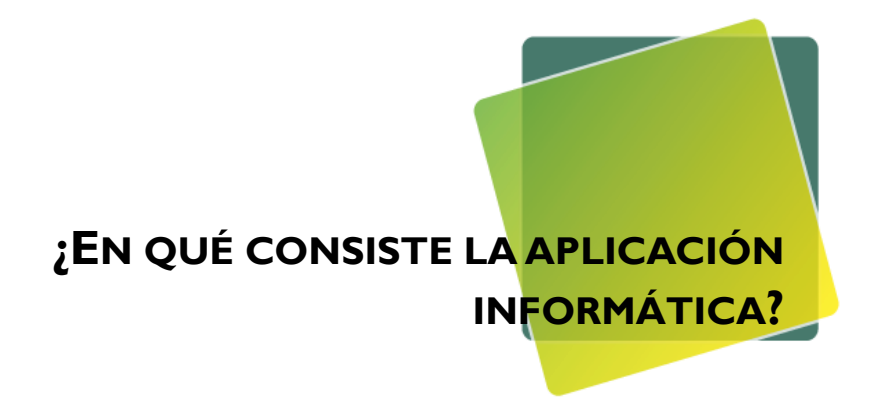

### **COMPONENTES OPERATIVOS**

La aplicación informática del SisAT es un programa desarrollado con las herramientas y librerías de Microsoft Excel.

Para su uso se requiere un equipo de cómputo –preferentemente de 64 bits–, con sistema operativo Windows, además de la paquetería Microsoft Office, versión 2010 o posteriores.

### **INSTALACIÓN DE LA APLICACIÓN**

El paquete de instalación consiste en una carpeta con cuatro archivos electrónicos correspondientes al instalador de la aplicación y tres manuales de consulta. Para la ejecución y seguridad de los archivos, deberán copiarse en una carpeta que el usuario cree en el disco duro del equipo de escritorio o portátil; también puede copiarse en una memoria portátil (USB) de al menos 8 Gb, y ejecutarse desde ahí.

Para iniciar la instalación, se deberá ejecutar el archivo en Excel denominado **Instalador\_SisAT\_V1**.

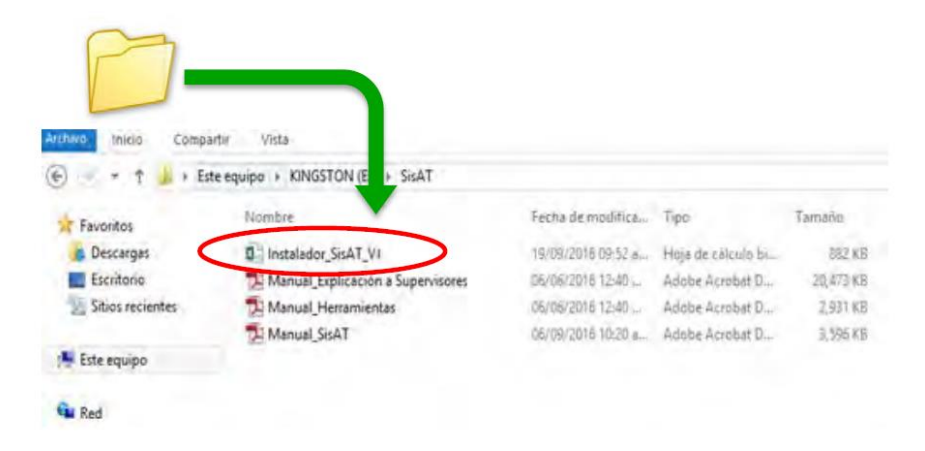

FIGURA 1. CARPETA DE ARCHIVOS

En caso de que aparezca una **Advertencia de seguridad**, se deberá habilitar el contenido dando clic en el botón señalado.

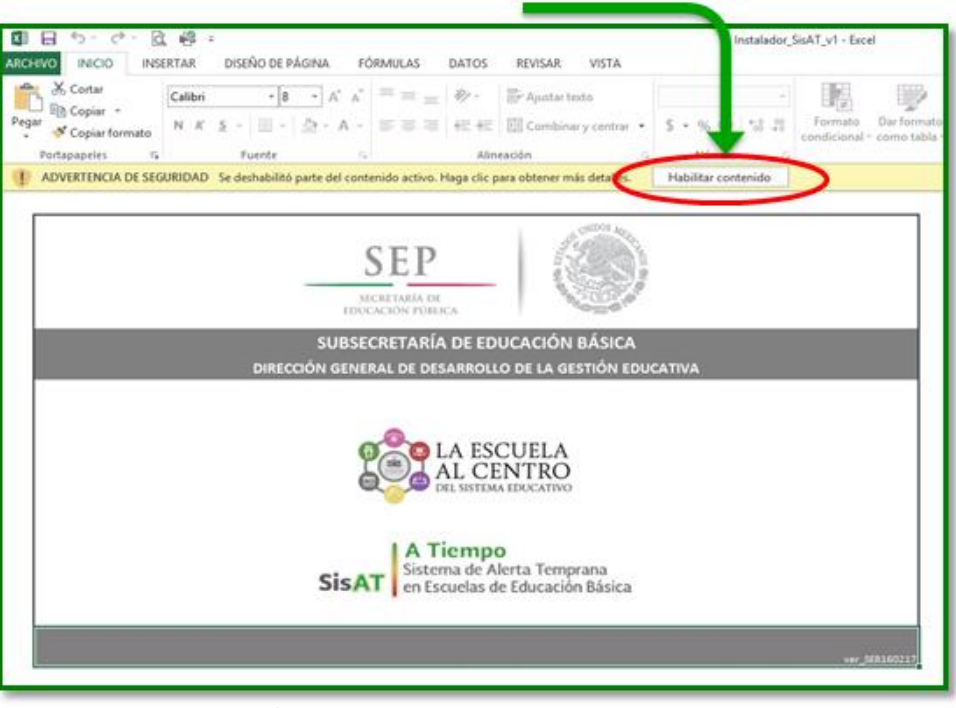

FIGURA 2. ADVERTENCIA DE SEGURIDAD. HABILITAR CONTENIDO

Al instalar por primera vez la aplicación informática y para dar de alta al **Usuario**, es necesario que en la pantalla **Configuración de la aplicación** se registre la siguiente información:

- Datos generales de la escuela
- Domicilio de la escuela
- Datos estadísticos
- Datos del directivo

Se debe respetar el tipo de formato requerido en cada celda, según se indica en las siguientes especificaciones. Para avanzar durante la captura de un campo a otro, se recomienda utilizar el tabulador del teclado.

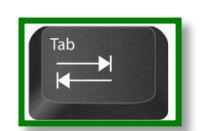

#### FIGURA 3. TABULADOR DE TECLADO

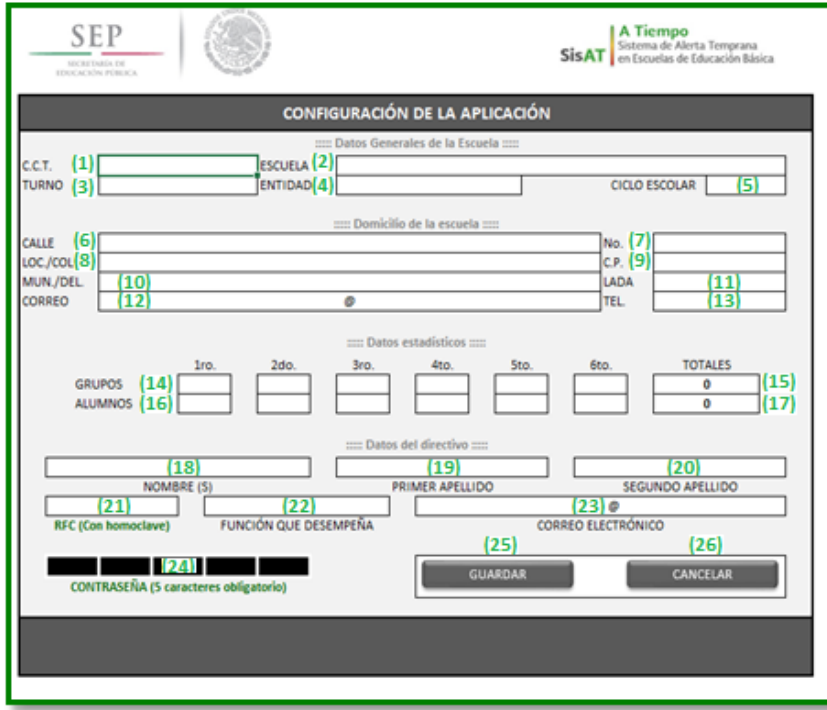

FIGURA 4. PANTALLA PARA CONFIGURACIÓN DE LA APLICACIÓN

#### Datos generales

- (1) Clave del Centro de Trabajo (C.C.T.), a 10 dígitos.
- (2) Nombre oficial completo de la escuela.
- (3) Turno (selecciónelo de la lista de opciones).
- (4) Entidad federativa (selecciónela de la lista de opciones).
- (5) Ciclo escolar vigente (selecciónelo de la lista de opciones).

#### Datos de la escuela

- (6) Nombre oficial de la calle.
- (7) Número oficial.
- (8) Localidad o colonia.
- (9) Código postal, a 5 dígitos (si inicia en "cero", coloque un apóstrofo antes: '0).
- (10) Municipio o delegación.
- (11) Clave Lada de la localidad.
- (12) Dirección de correo electrónico de la escuela (si se dispone de ella). (Después del símbolo "@" se captura el dominio; por ejemplo: xxxxx@gmail.com –gmail.com– es el dominio.)
- (13) Número telefónico de la escuela (si se cuenta con una línea).

#### Datos estadísticos

- (14) Número de grupos por grado.
- (15) Total de grupos en la escuela (se genera automáticamente).
- (16) Número de alumnos por grado.
- (17) Total de alumnos en la escuela (se genera automáticamente).

#### Datos del directivo

- (18) Nombre del usuario.
- (19) Primer apellido.
- (20) Segundo apellido.
- (21) RFC, con homoclave, a 13 dígitos, sin espacios ni guiones. Este dato será el "Usuario" de la aplicación informática.
- (22) Función que desempeña el responsable de utilizar la aplicación.
- (23) Dirección de correo electrónico del usuario (puede repetirse la que se registró en el numeral 12 o incluir uno adicional).
- (24) Contraseña, integrada por cinco caracteres alfanuméricos, (Utilice la lista de opciones. Al seleccionar un carácter de cada celda, ésta se resaltará en color verde. Cada vez que se utilice la aplicación, se solicita la contraseña elegida. Se recomienda resguardarla adecuadamente.)
- (25) GUARDAR. Al dar clic en este botón se guarda la información capturada.
- (26) CANCELAR. Si se da clic en este botón se borra la información capturada y finalizará la aplicación.

Es necesario capturar correctamente la totalidad de la información solicitada, ya que al momento de oprimir de botón de **Guardar**, la aplicación muestra, en la parte inferior de la pantalla, una franja amarilla con el mensaje o mensajes que indican los campos vacíos o si la información es incorrecta.

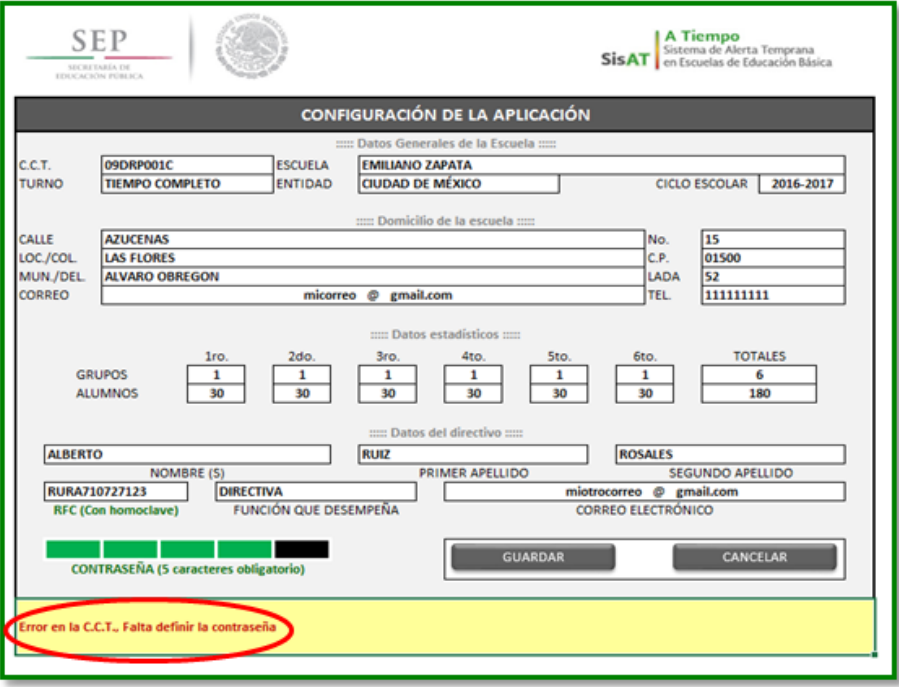

FIGURA 5. MENSAJE. INFORMACIÓN INCORRECTA

Una vez que la aplicación valide la información, no podrán modificarse la C.C.T. ni el ciclo escolar, por lo que es indispensable prestar especial atención al momento de ingresar estos datos, ya que si alguno de ellos es incorrecto, no podrá sincronizar la información en línea y deberá realizar nuevamente el registro del usuario, a partir de la ejecución del archivo **Instalador\_SisAT\_V1**.

Una vez que los datos se registraron correctamente, se desplegará el Menú principal, como se muestra en la siguiente imagen.

Este menú contiene cuatro módulos, que se sugiere explorar en el sentido de las manecillas del reloj: Registro de datos, Herramientas de exploración, Alerta temprana y Servicios.

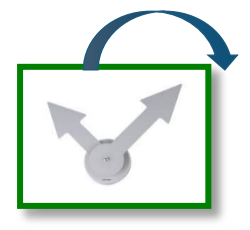

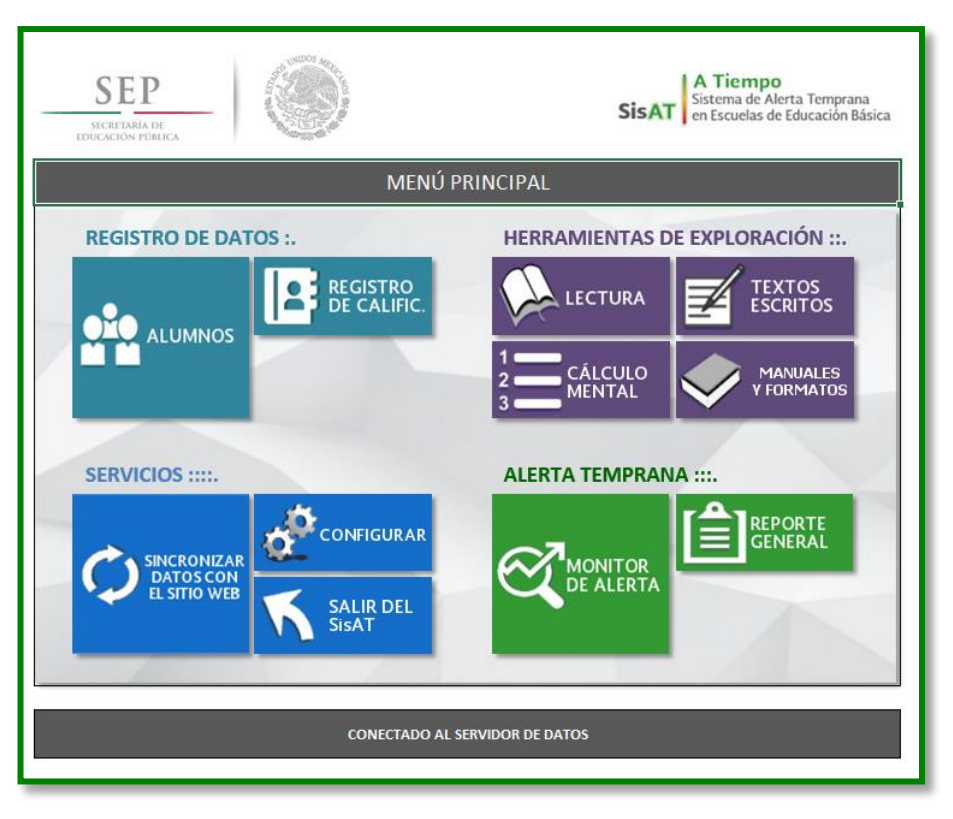

FIGURA 6. MENÚ PRINCIPAL

Para que la aplicación genere los reportes de alerta temprana de los alumnos que no han alcanzado los aprendizajes esperados, deberá explorar cada uno de los módulos e ingresar la información solicitada en cada uno de ellos.

### **REGISTRO DE DATOS**

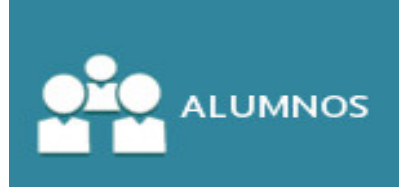

En el apartado Alumnos, el usuario deberá registrar el Grado, Grupo, CURP y Nombre completo de cada uno de los estudiantes.

El registro de la CURP no es obligatorio; sin embargo, es aconsejable su registro.

En este apartado también podrá actualizar la matrícula conforme a los movimientos que se den durante el ciclo escolar; podrá agregar registros al final de la tabla. Se recomienda no eliminar las bajas de los alumnos, ya que es importante conservar esta información histórica de cada centro escolar.

|     |                | <b>SEP</b><br>SECRETARÍA DE<br>EDUCACIÓN PÚBLICA |             | A Tiempo<br>Sistema de Alerta Temprana<br>SisAT en Escuelas de Educación Básica |  |
|-----|----------------|--------------------------------------------------|-------------|---------------------------------------------------------------------------------|--|
| (1) |                | <b>VALIDAR DATOS</b>                             |             | <b>MENÚ PRINCIPAL</b>                                                           |  |
|     |                |                                                  |             | <b>LISTADO DE ALUMNOS/AS</b>                                                    |  |
|     | N/P            | GDO/GPO                                          | <b>CURP</b> | NOMBRE/S)<br>NOMBRE COMPLETO (PRIMER APELLIDO SEGUNDO APELLIDO                  |  |
|     | 1              |                                                  |             |                                                                                 |  |
|     | $\overline{2}$ |                                                  |             |                                                                                 |  |
|     | 3              |                                                  |             |                                                                                 |  |
|     | 4              |                                                  |             |                                                                                 |  |
|     | 5              |                                                  |             |                                                                                 |  |
|     | 6              |                                                  |             |                                                                                 |  |
|     | 7              |                                                  |             |                                                                                 |  |
|     | 8              |                                                  |             |                                                                                 |  |
|     | 9              |                                                  |             |                                                                                 |  |
|     | 10             |                                                  |             |                                                                                 |  |
|     | 11             |                                                  |             |                                                                                 |  |

FIGURA 7. LISTADO DE ALUMNOS

Los botones que aparecen en la pantalla Alumnos realizan las siguientes funciones:

- (1) VALIDAR DATOS: aprueba, ordena y guarda la información registrada.
- (2) MENÚ PRINCIPAL: lleva al usuario al menú principal.

Para ingresar los datos de los estudiantes, el usuario deberá capturar la información de los alumnos, o bien, podrá extraerla de un listado en Excel ya existente, mediante las opciones "copiar" y "pegar". Cerciórese de que los datos se copien con la misma fuente (tipo de letra y formato), y que exista coincidencia en el número de filas del listado y el número de filas de la aplicación, ya que la información proporcionada en este apartado es la base para continuar con los siguientes módulos.

Se recomienda ingresar la información por columnas de izquierda a derecha, iniciando por el Grupo, por ejemplo 1A, 1B, 2A, 2B, 2C, etc. No utilice guiones, puntos o espacios para este campo. Continúe con la captura de la CURP, seguida del nombre completo de los alumnos: primer apellido, segundo apellido y nombre o nombres.

|                | <b>SEP</b><br><b>A Tiempo</b><br>Sistema de Alerta Temprana<br>en Escuelas de Educación Básica<br>SECRETARÍA DE<br><b>EDUCACIÓN PÚBLICA</b><br><b>MENÚ PRINCIPAL</b><br><b>VALIDAR DATOS</b> |                    |                                                                       |  |  |  |  |  |  |  |  |  |  |
|----------------|----------------------------------------------------------------------------------------------------|--------------------|-----------------------------------------------------------------------|--|--|--|--|--|--|--|--|--|--|
|                |                                                                                                    |                    | <b>LISTADO DE ALUMNOS/AS</b>                                          |  |  |  |  |  |  |  |  |  |  |
| N/P            | GDO/GPO                                                                                                    | <b>CURP</b>        | <b>NOMBRE COMPLETO</b> (PRIMER APELLIDO SEGUNDO APELLIDO<br>NOMBRE/S) |  |  |  |  |  |  |  |  |  |  |
| 1              | <b>3A</b>                                                                                                    | AESM041011HNENNS   | <b>ANGELES SANTIAGO MISAEL</b>                                        |  |  |  |  |  |  |  |  |  |  |
| $\overline{2}$ | <b>3A</b>                                                                                                    | AUMA040418MDFQRDA0 | <b>AQUINO MERIDA AIDA</b>                                             |  |  |  |  |  |  |  |  |  |  |
| 3              | 3A                                                                                                    | BAFI040620HDFRRRA1 | <b>BARRERA FERNANDO IRVING ORLANDO</b>                                |  |  |  |  |  |  |  |  |  |  |
| $\overline{a}$ | 3A                                                                                                    | BAVG041016HDFTTSA8 | <b>BAUTISTA VITE GUSTAVO ANGEL</b>                                    |  |  |  |  |  |  |  |  |  |  |
| 5              | 3A                                                                                                    | BIJI040822HDFRMRA5 | <b>BRITO JIMENEZ IRVIN</b>                                            |  |  |  |  |  |  |  |  |  |  |
| 6              | 3A                                                                                                    | CALE040520MDFHPRA1 | <b>CHAVEZ LOPEZ ERIKA ROXAN</b>                                       |  |  |  |  |  |  |  |  |  |  |
| 7              | 3A                                                                                                    | CUSA040411MDFRNLA6 | <b>CRUZ SANCHEZ ALIZON DANIELA</b>                                    |  |  |  |  |  |  |  |  |  |  |
| 8              | 3A                                                                                                    | DUPL040921MDFRMNA4 | <b>DURAN PIMENTEL LINETTE MARIEL</b>                                  |  |  |  |  |  |  |  |  |  |  |
| 9              | 3A                                                                                                    | FOHA041005HDFLRLA7 | <b>FLORES HERNANDEZ ALONSO IVAN</b>                                   |  |  |  |  |  |  |  |  |  |  |
| 10             | 3A                                                                                                    | GAPN040924HDFRSXA9 | <b>GARNICA POSADAS JOSE NOF</b>                                       |  |  |  |  |  |  |  |  |  |  |
| 11             | <b>3A</b>                                                                                                    | HFBJ031218HDFRRRA7 | <b>HEREDIA BRITO JARET MAONRRI</b>                                    |  |  |  |  |  |  |  |  |  |  |
| 12             | 3A                                                                                                    | HEDD040923MDFRRLA3 | <b>HERNANDEZ DURAN DULCE IVONNE</b>                                   |  |  |  |  |  |  |  |  |  |  |
| 13             | 3A                                                                                                    | HEHC041122MDFRRYA7 | HERNANDEZ HERNANDEZ CYNTHIA JAQUELINE                                 |  |  |  |  |  |  |  |  |  |  |
| 14             | 3A                                                                                                    | HEHM040604MVZRRRA8 | <b>HERNANDEZ HERNANDEZ MARLENE</b>                                    |  |  |  |  |  |  |  |  |  |  |
| 15             | 3A                                                                                                    | HUMA030814MDFRYNA6 | <b>HUERTA MAYA ANGELICA ITZEL</b>                                     |  |  |  |  |  |  |  |  |  |  |
| 16             | 3A                                                                                                    | IAVM040224HDFBLSA1 | <b>IBARRA VALLADARES MOISES</b>                                       |  |  |  |  |  |  |  |  |  |  |
| 17             | <b>3A</b>                                                                                                    | MAHY031009HOCTRSA3 | MATEOS HERNANDEZ YASSER FLIGIO                                        |  |  |  |  |  |  |  |  |  |  |
| 18             | <b>3A</b>                                                                                                    | MAMA040412HMCRRRA0 | <b>MARIN MARTINEZ ARMANDO EDUARDO</b>                                 |  |  |  |  |  |  |  |  |  |  |
| 19             | <b>3A</b>                                                                                                    | MOMM040920MMCRRNA3 | MORALES MORALES MONTSERRAT ALEJANDRA                                  |  |  |  |  |  |  |  |  |  |  |
| 20             | 3A                                                                                                    | PICF040502HDFNRRA6 | PINEDA CORNEJO FERNANDO                                               |  |  |  |  |  |  |  |  |  |  |
| 21             | 3А                                                                                                    | RATS031213MDFMRHA1 | <b>RAMIREZ TRINIDAD SHARON VANESSA</b>                                |  |  |  |  |  |  |  |  |  |  |

FIGURA 8. LISTADO DE ALUMNOS

Una vez concluido el registro de datos, dé clic en Validar datos. La aplicación los ordenará alfabéticamente tomando como primer criterio el grado y grupo, y como segundo criterio, el nombre de los alumnos.

## **REGISTRO DE CALIFICACIONES**

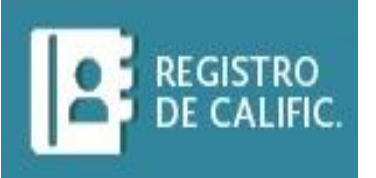

En el botón **Registro de calificaciones** deberá ingresar la información correspondiente a:

- Calificaciones bimestrales obtenidas por los alumnos en la asignatura de Español.
- Calificaciones bimestrales obtenidas por los alumnos en la asignatura de Matemáticas.
- Alertas indicadas en el reporte de evaluación.
- Número de inasistencias por bimestre.

Para señalar las alertas, marque con una "X" según corresponda lo registrado por los docentes de acuerdo con los criterios de la documentación de Control Escolar. Para el caso de escuelas secundarias, la pantalla mostrará una columna adicional en la que registrará el número de asignaturas reprobadas por cada alumno en el bimestre. En esta opción no podrá agregar o eliminar registros de alumnos; para ello debe acceder a la opción **Alumnos** antes descrita.

|                |                          | <b>SEP</b><br>SECRETARÍA DE<br><b>EDUCACIÓN PÚBLICA</b><br><b>REPORTE DE EVALUACIONES</b> |  | 1)<br><b>GRUPO:</b> | <b>TODOS</b> |                  | $\overline{\phantom{a}}$ | ALUMNOS: 87 |   |                    |                  | Guardar | SISTEMA DE ALERTA TEMPRANA |                  | Menú Principal |           |                    | <b>EMILIANO ZAPATA</b><br>C.C.T. 09DPR0001C | 41 |
|----------------|--------------------------|-------------------------------------------------------------------------------------------|--|---------------------|--------------|------------------|--------------------------|-------------|---|--------------------|------------------|---------|----------------------------|------------------|----------------|-----------|--------------------|---------------------------------------------|----|
|                |                          |                                                                                           |  |                     |              | <b>ESPAÑOL</b>   |                          |             |   | <b>MATEMÁTICAS</b> |                  |         |                            | <b>ALERTA</b>    |                |           |                    |                                             |    |
|                | $N/P$ GPO.<br>ALUMNO (A) |                                                                                           |  |                     |              | <b>BIMESTRES</b> |                          |             |   |                    | <b>BIMESTRES</b> |         |                            | (Marque con "X") |                |           | ASIG. NO<br>APROB. | No. DE<br>INASIST.                          |    |
|                |                          |                                                                                           |  |                     | Ш            | IV               |                          | PROM.       | Ш | $\mathbf{m}$       | IV               | v       | PROM.                      |                  | Ш              | <b>IV</b> |                    |                                             |    |
| 1              | 1 <sub>B</sub>           | <b>ARROYO BAUTISTA MAGALLY</b>                                                            |  |                     |              |                  |                          |             |   |                    |                  |         |                            |                  |                |           |                    |                                             |    |
| $\overline{2}$ | 1 <sub>B</sub>           | ATAYDE GONZALEZ JUAN ANTONIO                                                              |  |                     |              |                  |                          |             |   |                    |                  |         |                            |                  |                |           |                    |                                             |    |
| 3              | 1B                       | CHAVEZ SANCHEZ JATZIRI DANIELA                                                            |  |                     |              |                  |                          |             |   |                    |                  |         |                            |                  |                |           |                    |                                             |    |
| 4              | 1B                       | <b>CORTES HERNANDEZ MIGUEL</b>                                                            |  |                     |              |                  |                          |             |   |                    |                  |         |                            |                  |                |           |                    |                                             |    |
| 5              | 1 <sub>R</sub>           | <b>CRUZ RAMOS ARELY GUADALUPE</b>                                                         |  |                     |              |                  |                          |             |   |                    |                  |         |                            |                  |                |           |                    |                                             |    |
| 6              | 1 <sub>B</sub>           | <b>FRAGOSO AGUILAR OSCAR DANIFL</b>                                                       |  |                     |              |                  |                          |             |   |                    |                  |         |                            |                  |                |           |                    |                                             |    |
| 7              | 1 <sub>B</sub>           | <b>GOMEZ CASTILLO NABOR KEVIN</b>                                                         |  |                     |              |                  |                          |             |   |                    |                  |         |                            |                  |                |           |                    |                                             |    |
| 8              | 1B                       | <b>HERNADEZ ORTEGA DULCE XIMENA</b>                                                       |  |                     |              |                  |                          |             |   |                    |                  |         |                            |                  |                |           |                    |                                             |    |
| 9              | 1 <sub>B</sub>           | <b>HERNANDEZ DURAN YOSEPH ALY</b>                                                         |  |                     |              |                  |                          |             |   |                    |                  |         |                            |                  |                |           |                    |                                             |    |
| 10             | 1B                       | HUFRTA MAYA NAOMI LIZETH                                                                  |  |                     |              |                  |                          |             |   |                    |                  |         |                            |                  |                |           |                    |                                             |    |
| 11             | 1B                       | JULIAN RAMON ANGELA YOCELIN                                                               |  |                     |              |                  |                          |             |   |                    |                  |         |                            |                  |                |           |                    |                                             |    |
| 12             | 1 <sub>B</sub>           | MACEDO GARCIA MIGUEL ANGEL                                                                |  |                     |              |                  |                          |             |   |                    |                  |         |                            |                  |                |           |                    |                                             |    |
| 13             | 1 <sub>B</sub>           | NERI MATEO ADOLFO ANGEL                                                                   |  |                     |              |                  |                          |             |   |                    |                  |         |                            |                  |                |           |                    |                                             |    |
| 14             | 1B                       | QUINTERO DURAN ARIADNA                                                                    |  |                     |              |                  |                          |             |   |                    |                  |         |                            |                  |                |           |                    |                                             |    |

FIGURA 9. REPORTE DE EVALUACIONES

En la parte superior del Reporte de evaluaciones encontrará las siguientes funciones:

- (1) GRUPO: permite al usuario visualizar la información por grado y grupo, o bien, el listado de todos los alumnos de la escuela.
- (2) ALUMNOS: muestra el total de alumnos conforme a la opción del campo "Grupo".
- (3) GUARDAR: guarda los datos registrados.
- (4) MENÚ PRINCIPAL: regresa al usuario al menú principal.

## **REGISTRO DE CALIFICACIONES**

Al seleccionar la opción Todos en el campo Grupo, se visualiza la información del total de alumnos conforme a la matrícula de la escuela, como se muestra en la siguiente imagen:

|                | <b>EMILIANO ZAPATA</b><br><b>SEP</b><br>C.C.T. 09DPR0001C<br>SECRETARÍA DE<br><b>SISTEMA DE ALERTA TEMPRANA</b><br>EDUCACIÓN PÚBLICA<br><b>Menú Principal</b><br><b>TODOS</b><br><b>ALUIANOS:</b><br>Guardar<br><b>GRUPO:</b><br>$\overline{\phantom{a}}$ |                                       |     |     |                  |                                   |                         |                |     |     |     |                    |      |       |              |                           |           |                           |                          |
|----------------|----------------------------------------------------------------------------------------------------|---------------------------------------|-----|-----|------------------|-----------------------------------|-------------------------|----------------|-----|-----|-----|--------------------|------|-------|--------------|---------------------------|-----------|---------------------------|--------------------------|
|                |                                                                                                    | <b>REPORTE DE EVALUACIONES</b>        |     |     |                  |                                   |                         |                |     |     |     |                    |      |       |              |                           |           |                           |                          |
|                |                                                                                                    |                                       |     |     |                  | مشموم<br><b>PERSONAL PROPERTY</b> |                         |                |     |     |     | <b>MATEMÁTICAS</b> |      |       |              | <b>ALERTA</b>             |           |                           |                          |
|                | $N/P$ GPO                                                                                                    | <b>ALUMNO (A)</b>                     |     |     |                  | <b>BIMESTRES</b>                  |                         |                |     |     |     | <b>BIMESTRES</b>   |      |       |              | (Marque con "X")          |           | <b>ASIG. NO</b><br>APROB. | No. DE<br><b>INASIST</b> |
|                |                                                                                                    |                                       |     | п   | Ш                | <b>IV</b>                         | $\overline{\mathsf{v}}$ | <b>PROM</b>    |     | п   | ш   | <b>IV</b>          | v    | PROM. | п            | $\mathbf{m}$              | <b>IV</b> |                           |                          |
| 1              | <b>1B</b>                                                                                                    | <b>ARROYO BAUTISTA MAGALLY</b>        | 6.0 | 7.0 | 8.0              | 9.0                               | 10.0                    | 8.0            | 7.0 | 8.0 | 9.0 | 10.0               | 7.0  | 8.2   |              |                           |           |                           |                          |
| $\overline{2}$ | 1B                                                                                                    | <b>ATAYDE GONZALEZ JUAN ANTONIO</b>   | 7.0 | 8.0 | 9.0 <sub>1</sub> | 10.0                              | 7.0                     | 8.2            | 8.0 | 9.0 | 9.0 | 8.0                | 9.0  | 8.6   |              |                           |           |                           |                          |
| 3              | 1B                                                                                                    | <b>CHAVEZ SANCHEZ JATZIRI DANIELA</b> | 8.0 | 9.0 | 9.0              | 8.0                               | 9.0                     | 8.6            | 6.0 | 7.0 | 6.0 | 7.0                | 6.0  | 6.4   |              | $\boldsymbol{\mathsf{x}}$ |           |                           |                          |
| 4              | <b>1B</b>                                                                                                    | <b>CORTES HERNANDEZ MIGUEL</b>        | 6.0 | 7.0 | 6.0              | 7.0                               | 6.0                     | 6.4            | 7.0 | 8.0 | 7.0 | 8.0                | 7.0  | 7.4   |              |                           |           |                           |                          |
| 5              | 1 <sub>R</sub>                                                                                                    | <b>CRUZ RAMOS AREI Y GUADALUPE</b>    | 7.0 | 8.0 | 7.0              | 8.0                               | 7.0                     | 7.4            | 6.0 | 8.0 | 9.0 | 8.0                | 7.0  | 7.6   |              |                           |           |                           |                          |
| 6              | 1B                                                                                                    | <b>FRAGOSO AGUILAR OSCAR DANIEL</b>   | 7.0 | 7.0 | 7.0              | 7.0                               | 7.0                     | 7 <sub>0</sub> | 6.0 | 7.0 | 8.0 | 8.0                | 7.0  | 7.2   |              |                           |           |                           |                          |
| 7              | 1B                                                                                                    | <b>GOMEZ CASTILLO NABOR KEVIN</b>     | 6.0 | 8.0 | 9.0              | 8.0                               | 7.0                     | 7.6            | 6.0 | 7.0 | 8.0 | 9.0                | 10.0 | 8.0   |              |                           |           |                           |                          |
| 8              | 1B                                                                                                    | <b>HERNADEZ ORTEGA DULCE XIMENA</b>   | 6.0 | 7.0 | 8.0              | 8.0                               | 7.0                     | 7.2            | 6.0 | 7.0 | 8.0 | 9.0                | 10.0 | 8.0   |              |                           |           |                           |                          |
| 9              | <b>1B</b>                                                                                                    | <b>HERNANDEZ DURAN YOSEPH AI Y</b>    | 6.0 | 7.0 | 8.0              | 9.0                               | 10.0                    | 8.0            | 7.0 | 8.0 | 9.0 | 10.0               | 7.0  | 8.2   |              | $\mathsf{x}$              |           |                           |                          |
| 10             | <b>1B</b>                                                                                                    | HUFRTA MAYA NAOMI I IZETH             | 6.0 | 5.0 | 6.0              | 6.0                               | 6.0                     | 5.8            | 8.0 | 9.0 | 9.0 | 8.0                | 9.0  | 8.6   |              |                           |           |                           |                          |
| 11             | 1B                                                                                                    | <b>JULIAN RAMON ANGELA YOCELIN</b>    | 7.0 | 7.0 | 7.0              | 7.0                               | 7.0                     | 7 <sub>0</sub> | 7.0 | 8.0 | 7.0 | 6.0                | 7.0  | 7.0   |              |                           |           |                           |                          |
| 12             | 1B                                                                                                    | <b>MACEDO GARCIA MIGUEL ANGEL</b>     | 8.0 | 9.0 | 8.0              | 7.0                               | 7.0                     | 7.8            | 7.0 | 7.0 | 7.0 | 7.0                | 8.0  | 7.2   | $\mathsf{x}$ |                           |           |                           |                          |
| 13             | 1B                                                                                                    | <b>NERI MATEO ADOLFO ANGEL</b>        | 6.0 | 7.0 | 8.0              | 9.0                               | 10.0                    | 8.0            | 9.0 | 8.0 | 7.0 | 8.0                | 9.0  | 8.2   |              |                           |           |                           |                          |
| 14             | 1B                                                                                                    | QUINTERO DURAN ARIADNA                | 7.0 | 8.0 | 9.0              | 10.0                              | 7.0                     | 8.2            | 8.0 | 8.0 | 7.0 | 6.0                | 7.0  | 7.2   |              |                           |           |                           |                          |
|                |                                                                                                    |                                       |     |     |                  |                                   |                         |                |     |     |     |                    |      |       |              |                           |           |                           |                          |

FIGURA 10. REPORTE DE EVALUACIONES

Una vez capturadas las calificaciones bimestrales en Español y Matemáticas, la aplicación, de manera automática, asigna un color al nivel de logro obtenido por el alumno:

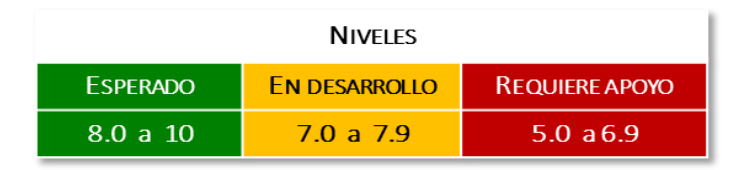

Asimismo, al marcar con una "X" las alertas indicadas en el Reporte de evaluaciones (boleta de calificaciones), éstas se identificarán con color rojo y, conforme al número bimestral de inasistencias, la aplicación asignará un color del semáforo. En el caso de escuelas secundarias, aparece una columna denominada Asig. no aprob., donde se ingresará el número de asignaturas no aprobadas por cada alumno durante el bimestre.

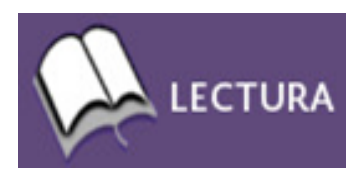

En el módulo Herramientas de Exploración, a través de la opción Lectura deberán capturarse los resultados obtenidos en la evaluación de esta habilidad.

El usuario registrará las puntuaciones obtenidas por los alumnos de acuerdo con las rúbricas de la herramienta. Se asignará un valor mínimo de 1 y un máximo de 3 para cada uno de los seis componentes. La aplicación realiza una sumatoria de los puntajes y asigna automáticamente un color conforme al nivel de logro obtenido por cada estudiante. En esta opción no podrá agregar o eliminar registros de la matrícula escolar; para ello debe acceder a la opción Alumnos ya descrita.

|                | <b>SEP</b><br>EDUCACIÓN PÚBLICA | <b>SECRETARÍA DE</b> | (2)<br>(1)<br>REGISTRO DE EXPLORACIÓN DE LECTURA<br>EXPL.:<br><b>GRUPO:</b> | $\text{Tools}$ $\blacktriangleright$ |                |                | <b>GUARDAR CAMBIOS</b> |                         |                |                               | <b>EMILIANO ZAPATA</b><br>C.C.T. 09DPR0001C<br>SISTEMA DE ALERTA TEMPRANA<br><b>MENÚ PRINCIPAL</b> | (4) |
|----------------|---------------------------------|----------------------|-----------------------------------------------------------------------------|--------------------------------------|----------------|----------------|------------------------|-------------------------|----------------|-------------------------------|----------------------------------------------------------------------------------------------------|-----|
|                |                                 |                      |                                                                             |                                      |                |                |                        |                         |                | <b>REGISTRO DE RESULTADOS</b> |                                                                                                    |     |
| N/P            | <b>EXPL.</b>                    | <b>GPO</b>           | <b>ALUMNO (A)</b>                                                           |                                      | Ш              | Ш              | IV                     | $\mathbf v$             | V <sub>1</sub> | <b>PTS</b>                    | <b>NIVEL</b>                                                                                       |     |
| 1              | 1.                              | <b>1B</b>            | <b>ARROYO BAUTISTA MAGALLY</b>                                              | 1                                    | 1              | 1              | 1                      | $\overline{2}$          | $\overline{2}$ | 8                             | <b>REQUIERE APOYO</b>                                                                              |     |
| $\overline{2}$ | 1                               | 1B                   | ATAYDE GONZALEZ JUAN ANTONIO                                                | 1                                    | $\overline{2}$ | 3              | 1                      | $\overline{2}$          | 3              | 12                            | <b>EN DESARROLLO</b>                                                                               |     |
| 3              | 1                               | <b>1B</b>            | CHAVEZ SANCHEZ JATZIRI DANIELA                                              | 1                                    | 1              | $\overline{2}$ | $\overline{2}$         | 3                       | 3              | 12                            | <b>EN DESARROLLO</b>                                                                               |     |
| 4              | 1                               | 1B                   | <b>CORTES HERNANDEZ MIGUEL</b>                                              | 1                                    | $\overline{2}$ | $\overline{2}$ | 3                      | 3                       | $\overline{3}$ | 14                            | <b>FN DESARROLLO</b>                                                                               |     |
| 5              | 1                               | 1B                   | <b>CRUZ RAMOS ARELY GUADALUPE</b>                                           | 3                                    | 3              | 3              | 3                      | 3                       | 3              | 18                            | <b>NIVEL ESPERADO</b>                                                                              |     |
| 6              | $\mathbf{1}$                    | 1B                   | <b>FRAGOSO AGUILAR OSCAR DANIEL</b>                                         | $\overline{2}$                       | 3              | $\overline{2}$ | 3                      | $\overline{2}$          | 3              | 15                            | <b>NIVEL ESPERADO</b>                                                                              |     |
| 7              | 1                               | 1B                   | <b>GOMEZ CASTILLO NABOR KEVIN</b>                                           | 3                                    | 3              | $\overline{2}$ | $\overline{2}$         | 3                       | 3              | 16                            | <b>NIVEL ESPERADO</b>                                                                              |     |
| 8              | 1                               | 1B                   | <b>HERNADEZ ORTEGA DULCE XIMENA</b>                                         | 1                                    | $\overline{2}$ | 1              | $\mathbf{1}$           | $\overline{2}$          | $\mathbf{1}$   | 8                             | <b>REQUIERE APOYO</b>                                                                              |     |
| 9              | 1                               | 1 <sub>R</sub>       | HERNANDEZ DURAN YOSEPH ALY                                                  | 1                                    | 1              | 1              | $\overline{2}$         | $\overline{a}$          | $\overline{2}$ | 9                             | <b>REQUIERE APOYO</b>                                                                              |     |
| 10             | $\mathbf{1}$                    | 1B                   | HUERTA MAYA NAOMI LIZETH                                                    | 1                                    | $\mathbf{1}$   | 1              | 1                      | $\overline{2}$          | $\overline{2}$ | 8                             | <b>REQUIERE APOYO</b>                                                                              |     |
| 11             | 1                               | 1 <sub>R</sub>       | <b>IUI IAN RAMON ANGELA YOCELIN</b>                                         | 1                                    | $\overline{2}$ | $\mathbf{1}$   | $\overline{2}$         | $\overline{a}$          | 3              | 11                            | <b>EN DESARROLLO</b>                                                                               |     |
| 12             | 1                               | 1B                   | MACEDO GARCIA MIGUEL ANGEL                                                  | 3                                    | 3              | 3              | 3                      | 3                       | 3              | 18                            | <b>NIVEL ESPERADO</b>                                                                              |     |
| 13             | 1                               | <b>1B</b>            | <b>NERI MATEO ADOLFO ANGEL</b>                                              | 1                                    | 1              | 2              | $\overline{2}$         | $\overline{\mathbf{2}}$ | 3              | 11                            | <b>EN DESARROLLO</b>                                                                               |     |
| 14             | 1                               | 1B                   | <b>OUINTERO DURAN ARIADNA</b>                                               | 1                                    | $\overline{2}$ | $\overline{2}$ | $\overline{3}$         | $\overline{2}$          | $\overline{2}$ | 12                            | <b>EN DESARROLLO</b>                                                                               |     |
| 15             | 1                               | <b>1B</b>            | <b>TEHUACATL JUAREZ ERIC</b>                                                | 3                                    | 3              | 3              | 3                      | 1                       | 1              | 14                            | <b>EN DESARROLLO</b>                                                                               |     |
| 16             | 1                               | 1 <sub>B</sub>       | VIII ANUEVA SANTIH AN IOHANA AYI EN                                         | $\overline{a}$                       | 3              | 1              | 1                      | 2                       | $\overline{2}$ | 11                            | <b>EN DESARROLLO</b>                                                                               |     |
| 17             |                                 | 2A                   | ANDRADE HERNANDEZ HECTOR ENRIQUE                                            | 3                                    | 3              |                | $\overline{2}$         | $\overline{2}$          | $\overline{3}$ | 14                            | <b>EN DESARROLLO</b>                                                                               |     |

FIGURA 11. REGISTRO DE EXPLORACIÓN DE LECTURA

En la parte superior del Registro de exploración de lectura encontrará las siguientes funciones:

- (1) EXPL.: indica el número de exploración de la herramienta, cuyas opciones son 1 y 2.
- (2) GRUPO: filtra la información por grado y grupo, o bien, por el total de los alumnos de la escuela.
- (3) GUARDAR CAMBIOS: guarda todos los cambios registrados.
- (4) MENÚ PRINCIPAL: lleva al usuario al menú principal de la aplicación.

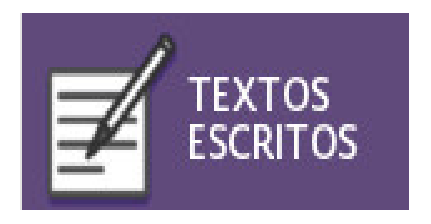

En el módulo Herramientas de Exploración, a través de la opción Textos Escritos se capturarán los resultados obtenidos en la evaluación de esta habilidad.

Esta herramienta se aplicará en dos momentos durante el ciclo escolar de manera censal en el plantel.

El usuario registrará las puntuaciones obtenidas por los alumnos de acuerdo con las rúbricas de la herramienta; se asignará un valor mínimo de 1 y un máximo de 3 para cada uno de los seis componentes. La aplicación realiza una sumatoria de los puntajes y asigna automáticamente un color conforme al nivel de logro obtenido por cada estudiante. En esta opción no podrá agregar o eliminar registros de la matrícula escolar; para ello debe acceder a la opción Alumnos antes descrita.

|                | <b>SEP</b><br><b>EDUCACIÓN PÚBLICA</b> | SECRETARÍA DE  | REGISTRO DE EXPLORACIÓN DE TEXTOS                   |                    |                |                | (3             |                         |                        |                               | <b>EMILIANO ZAPATA</b><br>C.C.T. 09DPR0001C<br>SISTEMA DE ALERTA TEMPRANA |
|----------------|----------------------------------------|----------------|-----------------------------------------------------|--------------------|----------------|----------------|----------------|-------------------------|------------------------|-------------------------------|---------------------------------------------------------------------------|
|                |                                        |                | <b>GRUPO:</b><br>EXPL.:<br>$\overline{\phantom{a}}$ | $\frac{100005}{x}$ |                |                |                |                         | <b>GUARDAR CAMBIOS</b> | <b>REGISTRO DE RESULTADOS</b> | <b>MENÚ PRINCIPAL</b>                                                     |
| N/P            | EXPL.                                  | <b>GPO</b>     | <b>ALUMNO (A)</b>                                   |                    | п              | ш              | <b>IV</b>      | $\mathbf v$             | <b>VI</b>              | <b>PTS</b>                    | <b>NIVEL</b>                                                              |
| 1              | 1                                      | 1B             | <b>ARROYO BAUTISTA MAGALLY</b>                      | 1.                 |                | $\overline{ }$ | 1.             | 1                       | $\overline{2}$         | 8                             | <b>REQUIERE APOYO</b>                                                     |
| $\overline{a}$ | 1                                      | 1B             | <b>ATAYDE GONZALEZ JUAN ANTONIO</b>                 | 3                  |                | $\overline{2}$ | 3              |                         | $\overline{2}$         | 12                            | <b>EN DESARROLLO</b>                                                      |
| з              | 1                                      | <b>1B</b>      | CHAVEZ SANCHEZ JATZIRI DANIELA                      | $\overline{2}$     | 2              | з              | 2              | $\overline{a}$          | з                      | 14                            | <b>EN DESARROLLO</b>                                                      |
| 4              | 1                                      | <b>1B</b>      | <b>CORTES HERNANDEZ MIGUEL</b>                      | $\overline{2}$     | $\overline{3}$ | 3              | $\overline{z}$ | $\overline{\mathbf{3}}$ | $\overline{3}$         | 16                            | <b>NIVEL ESPERADO</b>                                                     |
| 5              | 1                                      | 1B             | <b>CRUZ RAMOS ARELY GUADALUPE</b>                   | 3                  | 3              | 3              | 3              | 3                       | 3                      | 18                            | <b>NIVEL ESPERADO</b>                                                     |
| 6              | 1                                      | <b>1B</b>      | <b>FRAGOSO AGUILAR OSCAR DANIFI</b>                 | $\overline{2}$     | 3              | $\overline{2}$ | $\overline{2}$ | з                       | $\overline{2}$         | 14                            | <b>EN DESARROLLO</b>                                                      |
| 7              | 1                                      | <b>1B</b>      | <b>GOMEZ CASTILLO NABOR KEVIN</b>                   | $\overline{2}$     | 2              | 3              | $\overline{2}$ | $\overline{ }$          | 3                      | 14                            | <b>EN DESARROLLO</b>                                                      |
| 8              | 1                                      | 1B             | <b>HERNADEZ ORTEGA DULCE XIMENA</b>                 | $\mathbf{1}$       | 1              | $\overline{a}$ | $\mathbf{1}$   | $\mathbf{1}$            | $\overline{2}$         | 8                             | <b>REQUIERE APOYO</b>                                                     |
| 9              | 1                                      | <b>1B</b>      | <b>HERNANDEZ DURAN YOSEPH AI Y</b>                  | 1                  | 2              | $\overline{2}$ | 1              | $\overline{a}$          | $\overline{2}$         | 10                            | <b>EN DESARROLLO</b>                                                      |
| 10             | 1                                      | 1B             | HUFRTA MAYA NAOMI LIZETH                            | 1                  |                | $\overline{2}$ | 1              | 1                       | $\overline{2}$         | <b>R</b>                      | <b>REQUIERE APOYO</b>                                                     |
| 11             | ٠                                      | 1B             | <b>JULIAN RAMON ANGELA YOCELIN</b>                  | $\mathbf{1}$       | $\overline{2}$ | $\overline{a}$ | $\mathbf{1}$   | $\overline{2}$          | $\overline{2}$         | 10                            | <b>EN DESARROLLO</b>                                                      |
| 12             | 1                                      | <b>1B</b>      | <b>MACEDO GARCIA MIGUEL ANGEL</b>                   | 1.                 | 2              | з              | 1.             | $\overline{2}$          | в                      | 12                            | <b>EN DESARROLLO</b>                                                      |
| 13             | 1                                      | 1 <sub>B</sub> | <b>NERI MATEO ADOLFO ANGEL</b>                      | 1                  | $\overline{a}$ | $\overline{a}$ | 1              | $\overline{a}$          | $\overline{2}$         | 10                            | <b>EN DESARROLLO</b>                                                      |
| 14             |                                        | 1B             | QUINTERO DURAN ARIADNA                              | $\overline{2}$     | 3              | $\overline{2}$ | $\overline{2}$ | 3                       | $\overline{2}$         | 14                            | <b>EN DESARROLLO</b>                                                      |

FIGURA 12. REGISTRO DE EXPLORACIÓN DE TEXTOS.

En la parte superior del Registro de exploración de textos encontrará las siguientes funciones:

(1) EXPL.: indica el número de exploración de la herramienta, cuyas opciones son 1 y 2.

(2) GRUPO: filtra la información por grado y grupo, o bien, por el total de los alumnos de la escuela.

(3) GUARDAR CAMBIOS: guarda todos los cambios registrados.

(4) MENÚ PRINCIPAL: regresa al usuario al menú principal de la aplicación.

Una vez capturadas las puntuaciones y guardados los cambios, la aplicación genera automáticamente una serie de gráficas por grupo y escuela. Estos gráficos muestran el porcentaje de alumnos según el nivel de logro obtenido en la habilidad. En su momento, los resultados podrán ser comparados entre ambas exploraciones.

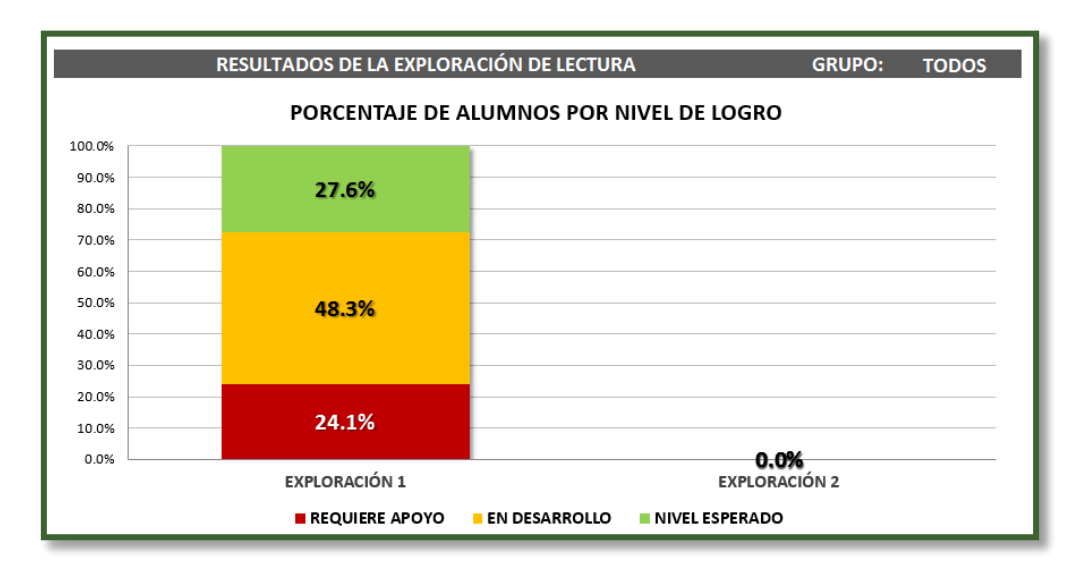

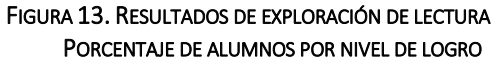

Asimismo, se genera un gráfico que permite analizar el nivel de logro obtenido por exploración y por componente en esta habilidad; los componentes son:

- $\blacksquare$  Fluidez
- **Precisión**
- Atención a errores
- Uso de la voz
- Seguridad y disposición
- Comprensión

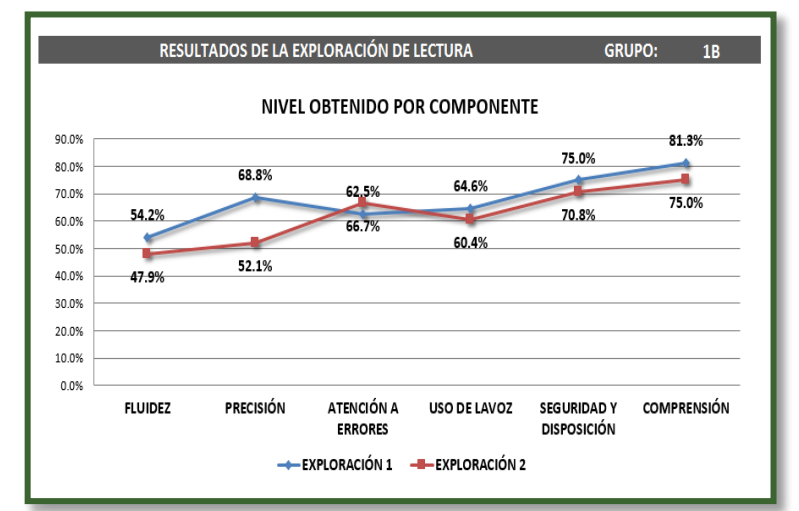

FIGURA 14. RESULTADOS DE EXPLORACIÓN DE LECTURA NIVEL OBTENIDO POR COMPONENTE

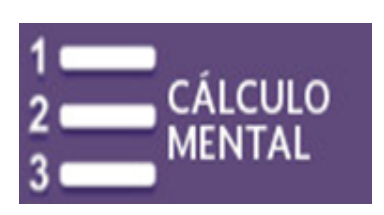

En el módulo Herramientas de Exploración, a través de la opción Cálculo Mental se capturarán los resultados obtenidos en la evaluación de esta habilidad.

Esta herramienta se aplicará en dos momentos durante el ciclo escolar de manera censal en el plantel. En esta opción no podrá agregar o eliminar registros de alumnos; para ello debe acceder a la opción Alumnos ya descrita.

El usuario registrará las puntuaciones obtenidas por los alumnos de acuerdo con las rúbricas de la herramienta, seleccionando una respuesta del combo de opciones. Para cada uno de los 10 componentes, deberá asignar un valor mínimo de 0 y un máximo de 1; por ejemplo, si el alumno requirió apoyo visual, seleccionará 1v. La aplicación realiza una sumatoria de los puntajes y asigna automáticamente un color conforme al nivel de logro obtenido por el alumno.

|                                                                                                    | <b>EMILIANO ZAPATA</b><br><b>SEP</b><br>SECRETARÍA DE<br>SISTEMA DE ALERTA TEMPRANA<br>(3)<br>(2)<br>(1)<br>EDUCACIÓN PÚBLICA |                |                                        |              |                        |              |              |              |              |              |                               |                 |                       |            |                         | C.C.T. 09DPR0001C     |
|----------------------------------------------------------------------------------------------------|----------------------------------------------------------------------------------------------------|----------------|----------------------------------------|--------------|------------------------|--------------|--------------|--------------|--------------|--------------|-------------------------------|-----------------|-----------------------|------------|-------------------------|-----------------------|
| REGISTRO DE EXPLORACIÓN DE CÁLCULO<br><b>EXPL.:</b><br><b>GRUPO:</b><br><b>GUARDAR CAMBIOS</b><br><b>TODOS</b><br>l1<br>▼<br>$\overline{\phantom{a}}$ |                                                                                                    |                |                                        |              |                        |              |              |              |              |              |                               |                 | <b>MENÚ PRINCIPAL</b> |            |                         |                       |
| N/P                                                                                                    | <b>EXPL</b>                                                                                                    | <b>GPO</b>     | <b>ALUMNO (A)</b>                      |              |                        |              |              |              |              |              | <b>REGISTRO DE RESULTADOS</b> |                 |                       |            |                         |                       |
|                                                                                                    |                                                                                                    |                |                                        | п            | Ш                      | Ш            | IV           | $\mathsf{v}$ | VI           | VII          | VIII                          | $\overline{1}X$ | $\mathbf{x}$          | <b>PTS</b> | <b>PV</b>               | <b>NIVEL</b>          |
| 1                                                                                                    | 1                                                                                                    | 1B             | <b>ARROYO BAUTISTA MAGALLY</b>         | 1            | $\overline{\mathbf v}$ | 1            | 0            | 1            | $\bf{0}$     | 1            | 0                             | 1               | 1v                    | 7          | 1                       | <b>EN DESARROLLO</b>  |
| $\overline{2}$                                                                                                    | 1                                                                                                    | 1B             | ATAYDE GONZALEZ JUAN ANTONIO           | $\mathbf{0}$ | 1v                     | 0            | 0            | 1v           | $\bf{0}$     | 1            | 1v                            | $\bf{0}$        | $\bf{0}$              | 4          | 3                       | <b>REQUIERE APOYO</b> |
| 3                                                                                                    | 1                                                                                                    | 1B             | CHAVEZ SANCHEZ JATZIRI DANIELA         | 1            | 1                      | 1v           | 1            | 1v           | 0            | $\bf{0}$     | 1                             | 1               | 0                     | 7          | $\overline{2}$          | <b>EN DESARROLLO</b>  |
| 4                                                                                                    | $\mathbf{1}$                                                                                                    | 1B             | <b>CORTES HERNANDEZ MIGUEL</b>         | $\mathbf{1}$ | $\mathbf{1}$           | 1            | $\mathbf{1}$ | $\mathbf{1}$ | $\mathbf{1}$ | 1            | $\mathbf{1}$                  | $\mathbf{1}$    | 1                     | 10         | $\bf{0}$                | <b>NIVEL ESPERADO</b> |
| 5                                                                                                    | 1                                                                                                    | 1B             | <b>CRUZ RAMOS ARELY GUADALUPE</b>      | 1v           | 1v                     | 1v           | 1v           | 1            | 1v           | 1v           | 1v                            | 1v              | 1                     | 10         | 8                       | <b>NIVEL ESPERADO</b> |
| б                                                                                                    | 1                                                                                                    | 1B             | <b>FRAGOSO AGUILAR OSCAR DANIEL</b>    | $\bf{0}$     | $\mathbf{1}$           | 1v           | 1v           | 1v           | $\bf{0}$     | 1            | 1                             | $\bf{0}$        | 0                     | 6          | 3                       | <b>EN DESARROLLO</b>  |
| 7                                                                                                    | 1                                                                                                    | 1B             | <b>GOMEZ CASTILLO NABOR KEVIN</b>      | $\mathbf{0}$ | 0                      | $\bf{0}$     | 0            | 0            | 0            | 0            | $\mathbf{0}$                  | 0               | 0                     | 0          | 0                       | <b>REQUIERE APOYO</b> |
| 8                                                                                                    | $\mathbf{1}$                                                                                                    | 1B             | <b>HERNADEZ ORTEGA DULCE XIMENA</b>    | 1v           | 1                      | 1v           | 0            | 0            | 1            | 1            | $\bf{0}$                      | $\bf{0}$        | 0                     | 5          | $\overline{2}$          | <b>EN DESARROLLO</b>  |
| 9                                                                                                    | 1                                                                                                    | 1B             | <b>HERNANDEZ DURAN YOSEPH AI Y</b>     | 1            | $\mathbf{1}$           | $\mathbf{1}$ | $\mathbf{1}$ | 1            | 1            | 1            | 1                             | 1               | 1v                    | 10         | 1                       | NIVEL ESPERADO        |
| 10                                                                                                    | 1                                                                                                    | 1B             | <b>HUFRTA MAYA NAOMI LIZETH</b>        | 1v           | 1v                     | 0            | 1v           | 0            | 0            | 0            | $\mathbf{0}$                  | $\bf{0}$        | $\mathbf{1}$          | 4          | 3                       | <b>REQUIERE APOYO</b> |
| 11                                                                                                    | 1                                                                                                    | <b>1B</b>      | <b>IULIAN RAMON ANGELA YOCELIN</b>     | 1v           | 1v                     | 1v           | 1v           | 1            | 1v           | $\mathbf{0}$ | $\mathbf{0}$                  | 1               | $\mathbf{1}$          | 8          | 5                       | NIVEL ESPERADO        |
| 12                                                                                                    | 1                                                                                                    | 1 <sub>B</sub> | MACEDO GARCIA MIGUEL ANGEL             | $\mathbf{0}$ | 0                      | 0            | $\mathbf{1}$ | 1            | 1            | 1            | 1                             | 1               | 1                     | 7          | $\bf{0}$                | <b>EN DESARROLLO</b>  |
| 13                                                                                                    | 1                                                                                                    | 1B             | NERI MATEO ADOLFO ANGEL                | 1            | 1                      | 1            | 1v           | 1v           | 1            | 1v           | 1v                            | 1v              | 1v                    | 10         | 6                       | <b>NIVEL ESPERADO</b> |
| 14                                                                                                    | 1                                                                                                    | 1B             | <b>OUINTERO DURAN ARIADNA</b>          | 1v           | 1                      | 1v           | $\mathbf{0}$ | 0            | 1            | 1            | 1                             | $\mathbf{1}$    | $\overline{0}$        | 7          | $\overline{\mathbf{z}}$ | <b>EN DESARROLLO</b>  |
| 15                                                                                                    | $\mathbf{1}$                                                                                                    | 1B             | <b>TEHUACATL JUAREZ ERIC</b>           | 1            | $\mathbf{0}$           | 1            | $\mathbf{0}$ | $\mathbf{0}$ | 1            | 1            | $\bf{0}$                      | $\bf{0}$        | 0                     | 4          | $\bf{0}$                | <b>REQUIERE APOYO</b> |
| 16                                                                                                    | $\mathbf{1}$                                                                                                    | 1B             | <b>VILLANUEVA SANTILLAN JOHANA AYI</b> | 1v           | 1v                     | 1            | 1v           | 1v           | 1v           | 1v           | 1                             | 1               | 1                     | 10         | 6                       | <b>NIVEL ESPERADO</b> |
| 17                                                                                                    | 1                                                                                                    | 2A             | <b>ANDRADE HERNANDEZ HECTOR ENRIC</b>  | 1v           | 1v                     | 1v           | 1v           | 1            | 1v           | 0            | $\bf{0}$                      | 1               | 1                     | 8          | 5                       | <b>NIVEL ESPERADO</b> |
| 18                                                                                                    | 1                                                                                                    | 2A             | <b>CASTRO JUAREZ ADRIAN</b>            | 0            | 0                      | 0            | 1            | 1            | 1            | 1            | 1                             | $\mathbf{1}$    | 1                     | 7          | $\mathbf{0}$            | <b>EN DESARROLLO</b>  |

FIGURA 15. REGISTRO DE EXPLORACIÓN DE CÁLCULO

En la parte superior del Registro de exploración de cálculo encontrará las siguientes funciones:

(1) EXPL.: indica el número de exploración de la herramienta, cuyas opciones son 1 y 2.

(2) GRUPO: filtra la información por grado y grupo, o bien, por el total de los alumnos de la escuela.

- (3) GUARDAR CAMBIOS: guarda todos los cambios registrados.
- (4) MENÚ PRINCIPAL: lleva al usuario al menú principal de la aplicación.

Una vez capturadas las puntuaciones y guardados los cambios, la aplicación genera automáticamente una serie de gráficas por grupo y escuela. Estos gráficos muestran el porcentaje de alumnos según el nivel de logro obtenido en la habilidad. En su momento, los resultados podrán ser comparados entre ambas exploraciones.

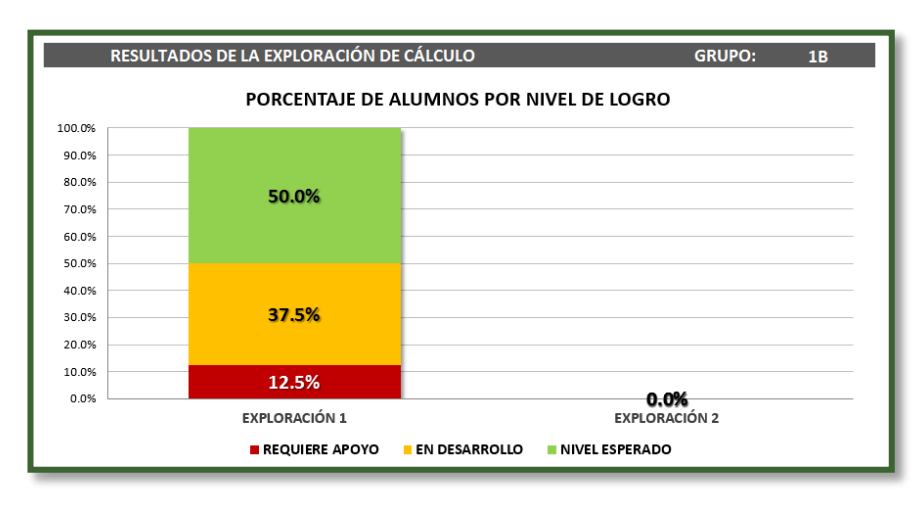

FIGURA 16. RESULTADOS DE LA EXPLORACIÓN DE CÁLCULO PORCENTAJE DE ALUMNOS POR NIVEL DE LOGRO

Asimismo, se genera un gráfico que permite analizar el nivel de logro obtenido de acuerdo con el tipo de respuesta dada:

- **Incorrectas**
- Aciertos con apoyo visual
- **Aciertos sin apoyo** visual

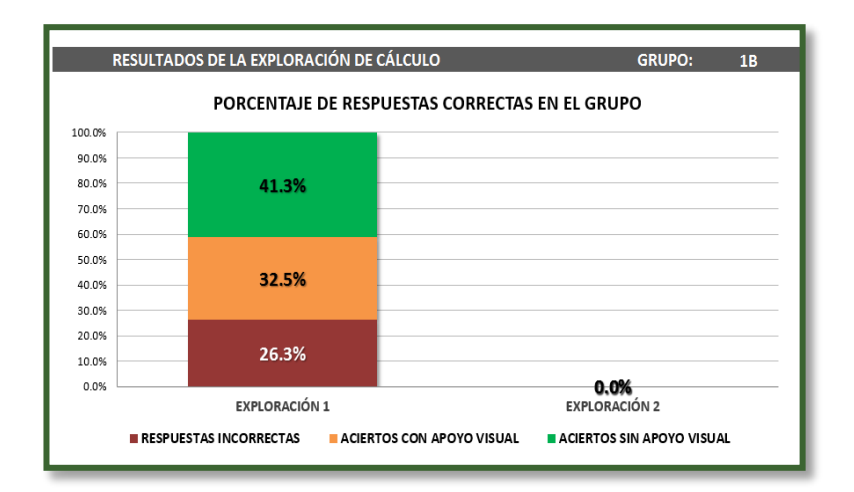

FIGURA 17. RESULTADOS DE LA EXPLORACIÓN DE CÁLCULO NIVEL OBTENIDO POR COMPONENTE

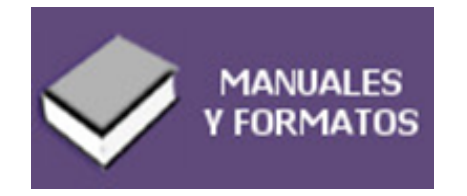

El módulo Manuales y Formatos es un recurso de consulta de materiales necesarios para la implementación del Sistema de Alerta Temprana, donde pueden encontrarse los siguientes documentos:

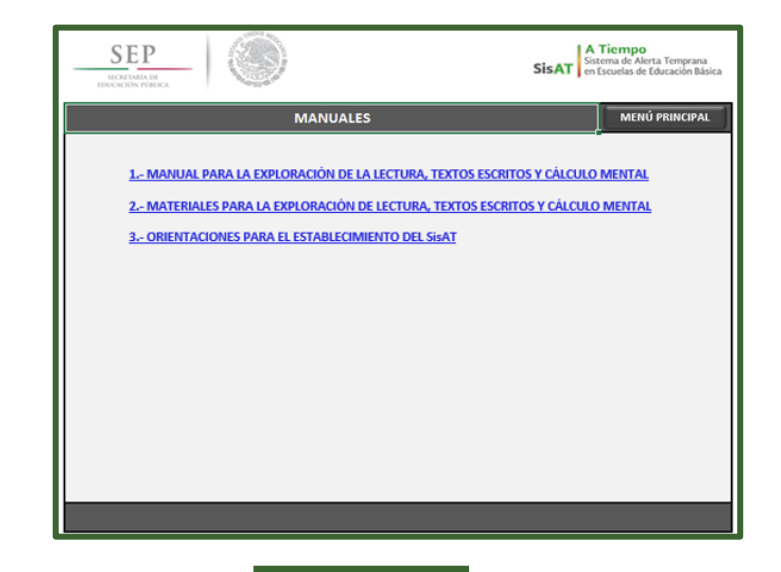

#### FIGURA 18. MANUALES

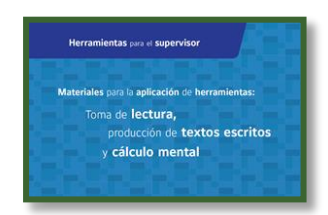

Manual de apoyo que contiene los textos y ejercicios para medir las habilidades de lectura, escritura y cálculo mental en los alumnos. Se organiza en cuatro apartados:

- 1) Toma de Lectura
- 2) Producción de textos escritos
- 3) Cálculo mental
- 4) Indicaciones generales para el registro de cada una de las herramientas

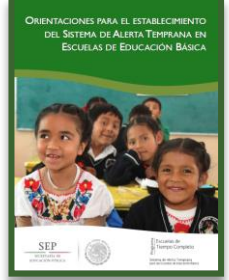

Documento que tiene como propósito dar a conocer qué es el SisAT y sus componentes, incluida la aplicación informática.; Asimismo, permite orientar a los supervisores, directores y docentes para el adecuado establecimiento del SisAT.

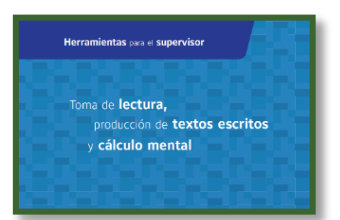

Guía que permite conocer los momentos de la exploración de las tres herramientas de habilidades educativas, para averiguar los avances de los alumnos; proporciona instrucciones específicas, las fichas de registro y las rúbricas de éstas.

**ALERTA TEMPRANA**

El Monitor de alerta es el punto clave de la aplicación; presenta de manera sistematizada la información capturada en los módulos de Registro de datos y Herramientas de exploración; muestra el nivel de logro educativo alcanzado por cada alumno, por grupo o por escuela.

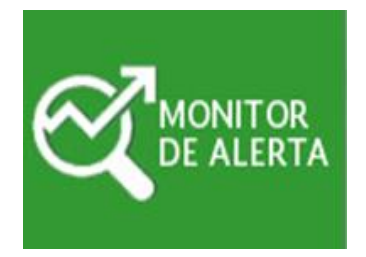

A través del monitor se presenta una serie de gráficas generadas con los resultados obtenidos en cada una de las habilidades exploradas.

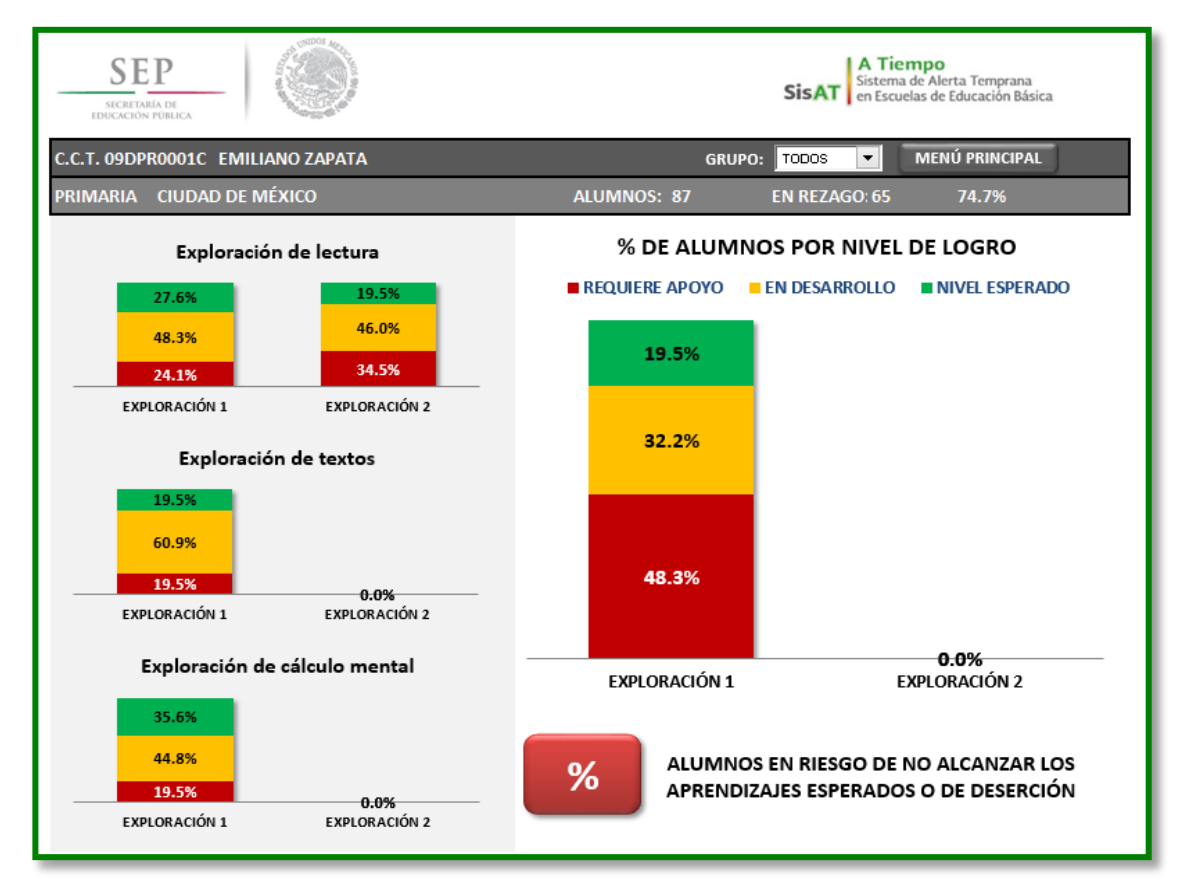

FIGURA 19. MONITOR DE ALERTA

## **ALERTA TEMPRANA**

A partir de los resultados obtenidos en la exploración de las tres habilidades, así como de las calificaciones bimestrales, número de inasistencias y alertas del reporte de evaluación, la aplicación genera un listado de alumnos en riesgo de no alcanzar los aprendizajes esperados o de deserción escolar, para lo cual ordena de manera descendente a los estudiantes que requieren mayor apoyo.

|                | LISTADO DE ALUMNOS EN RIESGO DE NO ALCANZAR LOS APRENDIZAJES ESPERADOS |                                                    |           |                 |                         |                 |                 |         |          |      |                     |                         |             |                    |                   |
|----------------|------------------------------------------------------------------------|----------------------------------------------------|-----------|-----------------|-------------------------|-----------------|-----------------|---------|----------|------|---------------------|-------------------------|-------------|--------------------|-------------------|
| N/P            | GPO.                                                                   | <b>NOMBRE DEL ALUMNO (A)</b>                       |           | Lectura         | Producción<br>de textos |                 | mental          | Cálculo | Promedio |      | Alerta en<br>boleta |                         |             | Asig.<br><b>NO</b> | Inasist.<br>en el |
|                |                                                                        |                                                    |           | Expl. 1 Expl. 2 |                         | Expl. 1 Expl. 2 | Expl. 1 Expl. 2 |         | Esp.     | Mat. | ш                   | m                       | IV          | aprob.             | Bim.              |
|                | 1 1 B                                                                  | ICERTA MAYA NAGMI TIZETHIO INI INI INI INI INI INI | <b>RA</b> | <b>RA</b>       | <b>RA</b>               |                 | <b>RA</b>       |         | 5.8      | 8.6  |                     |                         |             |                    |                   |
| $\overline{2}$ | 1B                                                                     | <b>ES NACEZ OFTERA OGOCZ ASSERVA</b>               | <b>RA</b> | <b>RA</b>       | <b>RA</b>               |                 | <b>FD</b>       |         | 7.2      | 8.0  |                     |                         |             |                    |                   |
|                | 3 1 B                                                                  | <b><i>RROW BAUGSTATIACAUS</i></b>                  | <b>RA</b> | <b>RA</b>       | <b>RA</b>               |                 | ED              |         | 8.0      | 8.2  |                     |                         |             |                    | $\overline{2}$    |
|                | 41B                                                                    | <b>LONGARDER OLONG YOSEPH ALY</b>                  | <b>RA</b> | <b>RA</b>       | <b>FD</b>               |                 | <b>NF</b>       |         | 80       | 82   |                     | $\overline{\mathbf{x}}$ |             |                    | я                 |
| 5              | 1B                                                                     | ILLANDEVA SANTILLANDOPANA AYLEN-                   | ED        | <b>NE</b>       | <b>NE</b>               |                 | <b>NE</b>       |         | 6.4      | 6.6  | x                   | x                       | $\mathbf x$ |                    | 10                |
|                | 6 1B                                                                   | MACEPO GARCIA MIGLIEL ANGEL                        | <b>NF</b> | <b>RA</b>       | ED                      |                 | ED              |         | 7.8      | 7.2  | x                   |                         |             |                    |                   |
|                | 71B                                                                    | ULLAN RAINON ANGELA YOCELIN'                       | <b>FD</b> | <b>RA</b>       | <b>FD</b>               |                 | <b>NF</b>       |         | 7.0      | 7.0  |                     |                         |             |                    |                   |
| 8              | 1B                                                                     | EHUMCATL'SUAREZ EFSE                               | ED        | <b>ED</b>       | <b>ED</b>               |                 | <b>RA</b>       |         | 8.6      | 8.6  |                     |                         |             |                    |                   |
| 9              | 1B                                                                     | <b>TANDE GORZALEZ IUAN ANTONIC</b>                 | <b>FD</b> | <b>FD</b>       | <b>FD</b>               |                 | <b>RA</b>       |         | 82       | 8.6  |                     |                         |             |                    | 5                 |
|                | 101B                                                                   | CRAEZ CASTILLO NABOR KEVIN-                        | <b>NE</b> | <b>NE</b>       | ED                      |                 | <b>RA</b>       |         | 7.6      | 8.0  |                     |                         |             |                    |                   |
| 11             | 1B                                                                     | HAMEL CANCHEL (ACT) SLOATLELA                      | <b>FD</b> | <b>FD</b>       | <b>FD</b>               |                 | <b>FD</b>       |         | 8.6      | 6.4  |                     | x                       |             |                    | 5                 |
|                | $12$ 1B                                                                | ORTES HESNANDEZ MIGUEL                             | <b>FD</b> | ED              | <b>NE</b>               |                 | <b>NF</b>       |         | 6.4      | 74   |                     |                         |             |                    |                   |
|                | 13 2A                                                                  | KITHERREZ PARDO VALERIA!                           | <b>RA</b> | <b>RA</b>       | <b>RA</b>               |                 | ED              |         | 7.8      | 7.2  |                     |                         |             |                    |                   |
|                | $14$ $2A$                                                              | RISTERNA ARASELES MICTIOR HUGG.                    | ED        | <b>RA</b>       | <b>RA</b>               |                 | <b>NF</b>       |         | 7.4      | 7.0  |                     |                         |             |                    |                   |
| 15             | 2A                                                                     | <b>LERNANGEZ REBUCLAR KAREN AYAR!</b>              | <b>NE</b> | <b>RA</b>       | <b>RA</b>               |                 | ED              |         | 7.0      | 8.0  |                     |                         |             |                    |                   |
|                | $16$ $2A$                                                              | MARTINEZ BARRIENTOS MATALIA SCADALUPE              | <b>RA</b> | <b>NE</b>       | <b>NF</b>               |                 | <b>RA</b>       |         | 74       | 7.0  |                     |                         |             |                    |                   |
|                | $17$ 2A                                                                | <b>JORF IN QUIRCZ DANIELA</b>                      | ED        | <b>RA</b>       | <b>RA</b>               |                 | ED              |         | 7.2      | 7.6  |                     |                         |             |                    |                   |

FIGURA 20. LISTADO DE ALUMNOS EN RIESGO DE NO ALCANZAR LOS APRENDIZAJES ESPERADOS

Con base en esta información puede realizarse un análisis de la situación de cada alumno, por grado, por grupo y de la escuela. En este apartado se registrarán las acciones para la atención de estos casos en los siguientes cuadros:

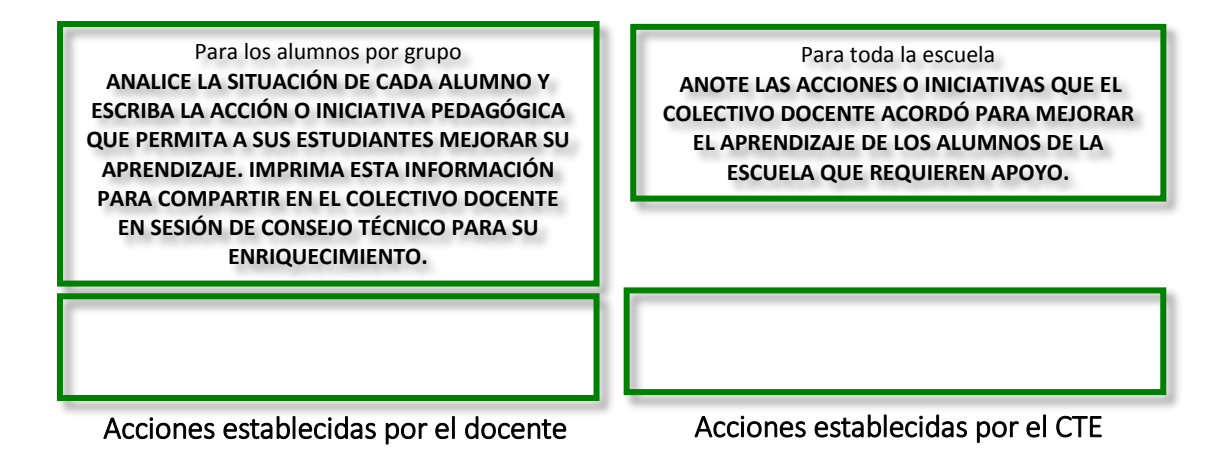

La opción Reporte general muestra los resultados obtenidos a nivel escolar. Este informe será un insumo para el análisis y la toma de decisiones del colectivo escolar en el CTE. Podrá imprimirse y difundirse entre la comunidad escolar.

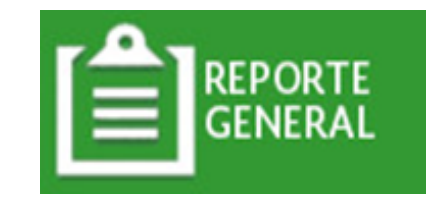

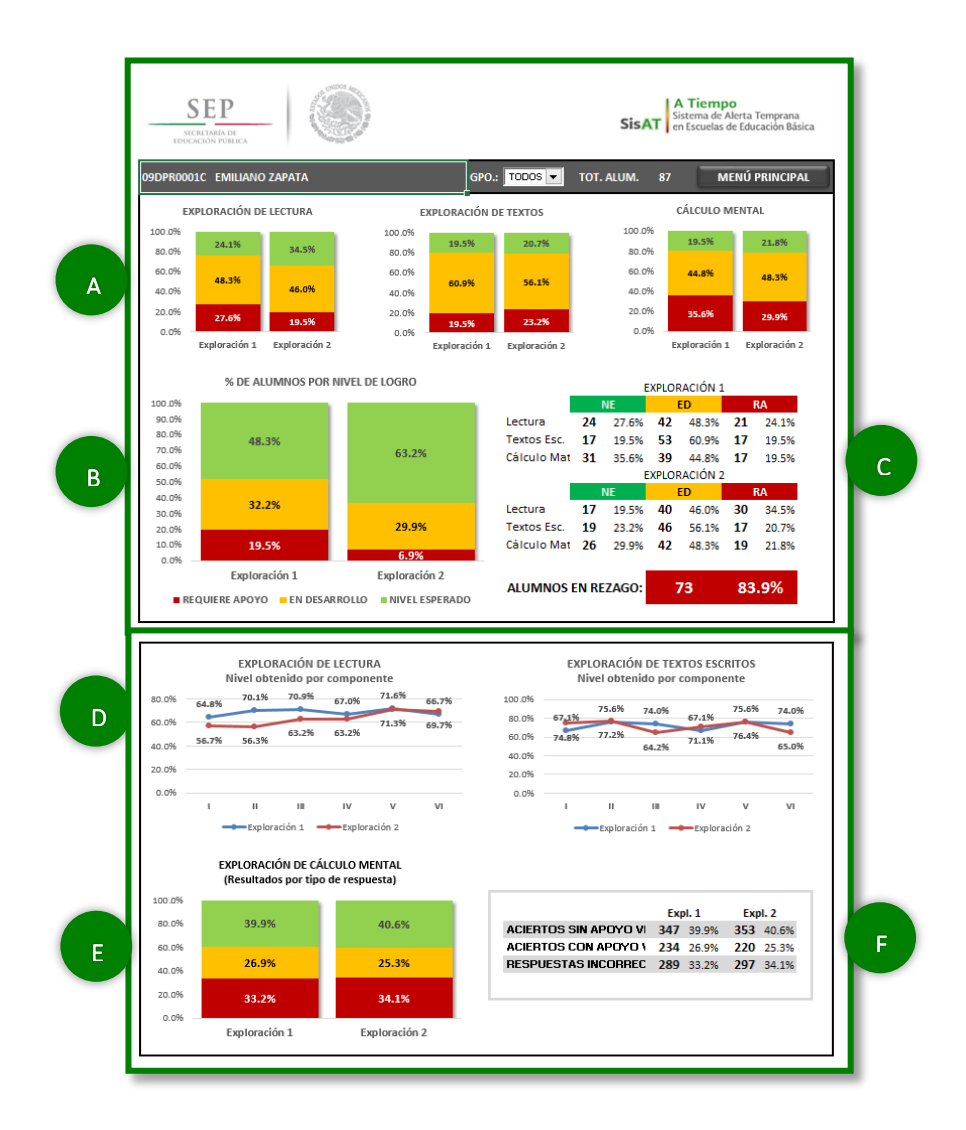

FIGURA 21. REPORTE GENERAL

## **ALERTA TEMPRANA**

La primera sección muestra tres gráficos con el nivel de logro obtenido por todos los alumnos en cada una de las herramientas exploradas.

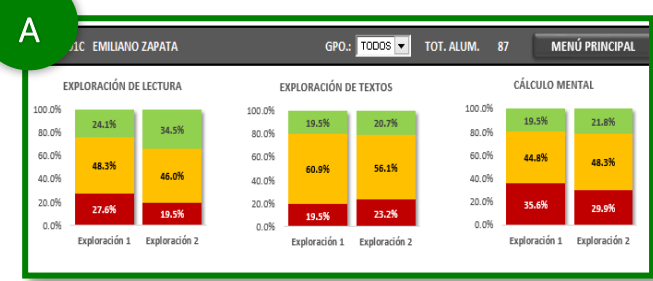

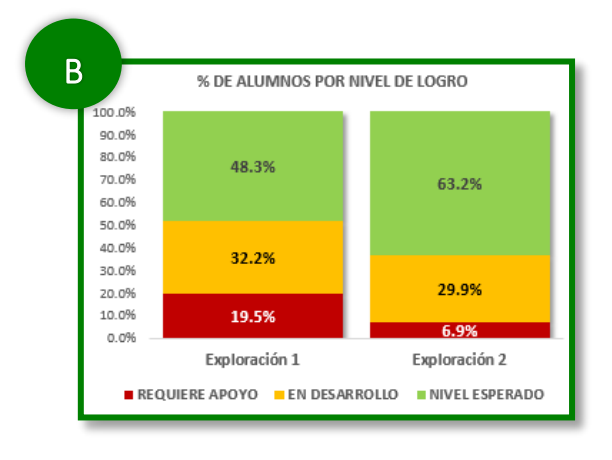

FIGURA 22. PORCENTAJE DE ALUMNOS POR NIVEL DE LOGRO

En el gráfico aparece un comparativo porcentual entre los resultados obtenidos en la primera y la segunda exploración de las habilidades básicas.

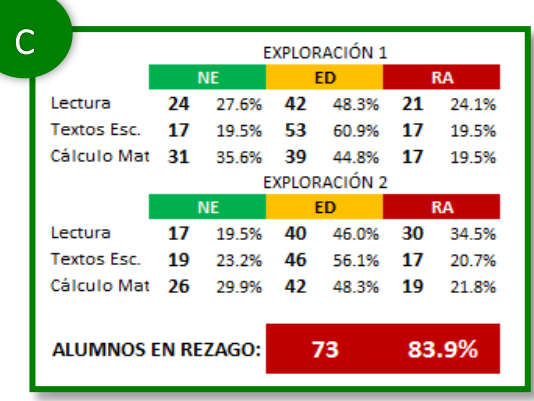

#### FIGURA 23. RESULTADOS GLOBALES

La tabla presenta los resultados globales del total de alumnos, ubicados por nivel de logro, y determina el número y porcentaje de alumnos en rezago.

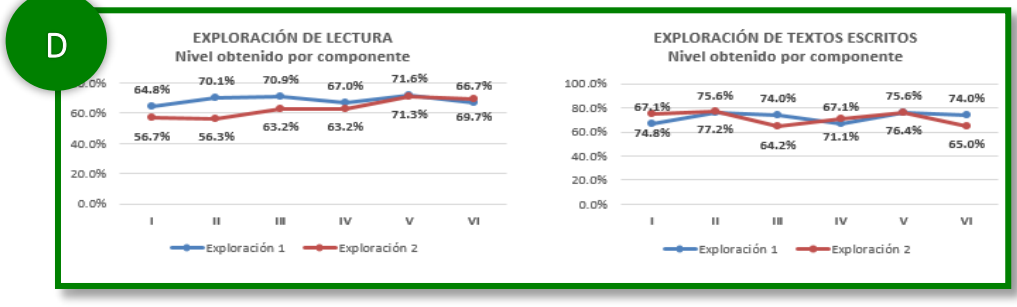

FIGURA 24. NIVEL DE LOGRO EN EXPLORACIÓN DE LECTURA Y TEXTOS ESCRITOS

Las gráficas lineales representan el nivel obtenido en cada uno de los componentes evaluados en las dos exploraciones de las habilidades de Lectura y Textos Escritos.

### **ALERTA TEMPRANA**

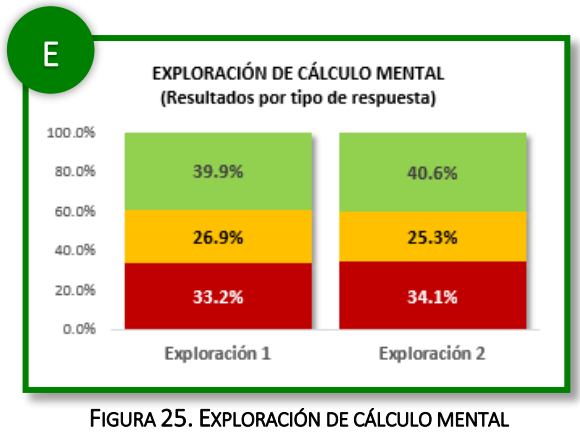

RESULTADOS POR TIPO DE RESPUESTA

El gráfico compara los porcentajes obtenidos en ambas exploraciones de Cálculo Mental, y el porcentaje de respuestas incorrectas, con y sin apoyo visual.

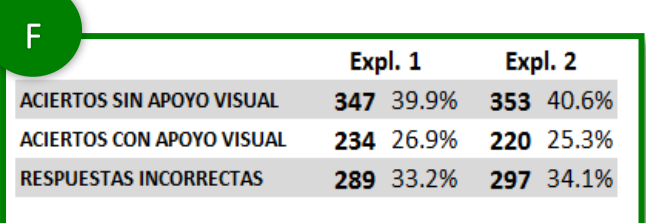

FIGURA 26. EXPLORACIÓN DE CÁLCULO MENTAL. ACIERTOS CON Y SIN APOYO

En la tabla aparecen el puntaje y el porcentaje de los resultados obtenidos en la exploración de Cálculo Mental, de acuerdo con el tipo de respuesta.

Por último, en un recuadro se muestran las acciones consensuadas por el colectivo docente para mejorar el aprendizaje de los alumnos detectados que requieren apoyo.

ACCIONES O INICIATIVAS QUE EL COLECTIVO DOCENTE ACORDÓ PARA MEJORAR EL APRENDIZAJE DE LOS ALUMNOS DE LA ESCUELA QUE REQUIEREN APOYO.

CREAR TALLERES DE LECTURA Y ESCRITURA.

FIGURA 27. REGISTRO DE ACCIONES DE ATENCIÓN

## **S E R V I C I O S**

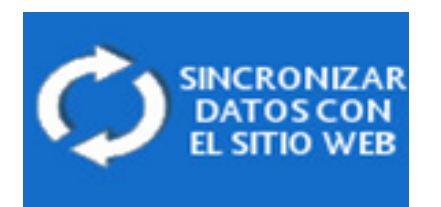

En el módulo Servicios, a través de la opción Sincronizar datos con el sitio web, el usuario tiene la posibilidad de validar la información registrada durante los cortes de envío a la Autoridad Educativa Local. Se requiere que el equipo de cómputo se encuentre conectado a la Internet para utilizar esta opción. En la parte inferior de la pantalla del Menú principal se indica el estado de conexión al servidor de datos.

Una vez que se lleve a cabo esta acción (sincronizar los datos), la aplicación confirmará, a través del mensaje, el día y la hora de la última actualización correspondiente a la escuela (C.C.T.).

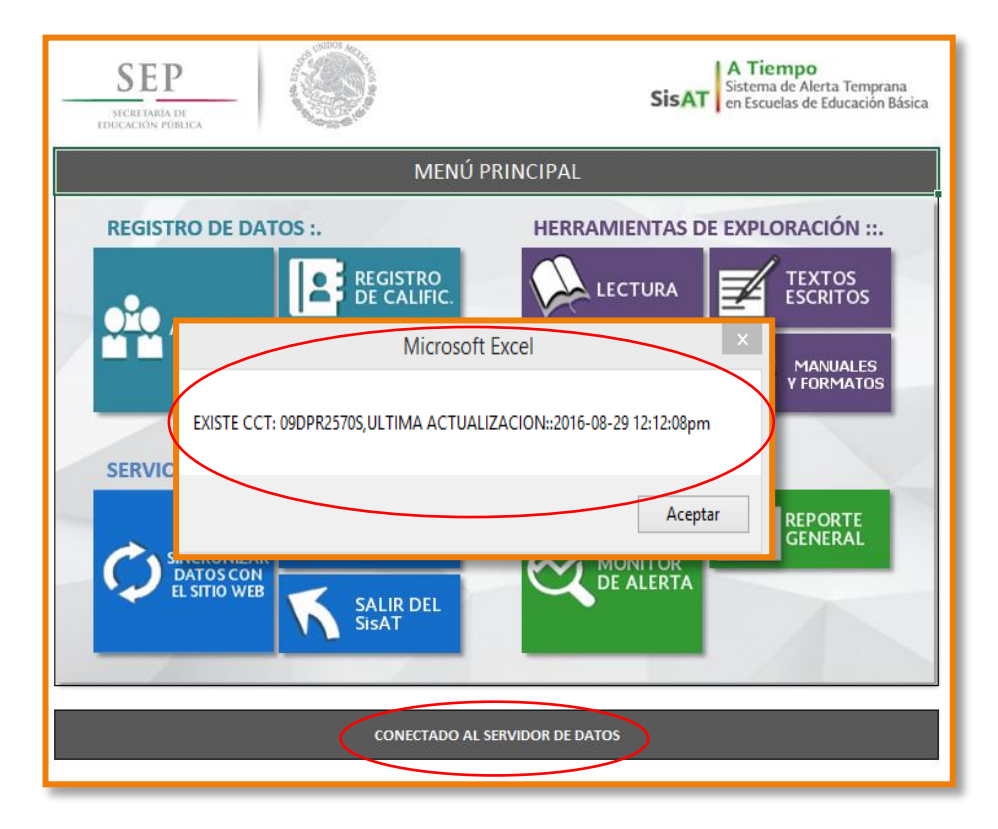

FIGURA 28. MENÚ PRINCIPAL

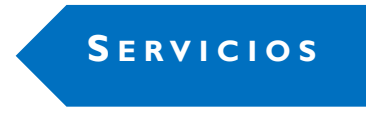

Para consultar el Reporte general fuera de la escuela, ingrese a la dirección electrónica http://dgdge.sep.gob.mx/sisat

Los datos que se requieren para ingresar son: Usuario (RFC) y C.C.T.

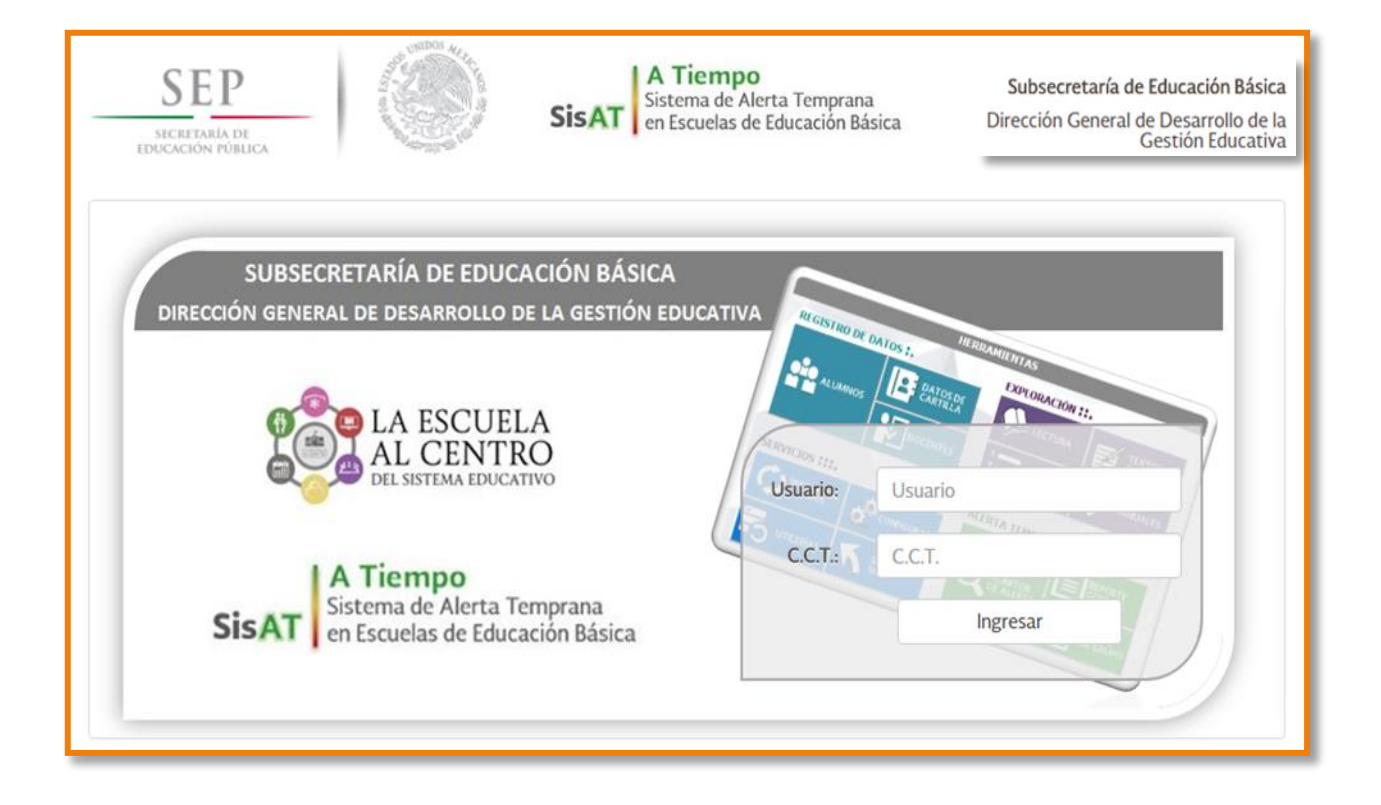

FIGURA 29. CONSULTA DE REPORTE GENERAL

## **S E R V I C I O S**

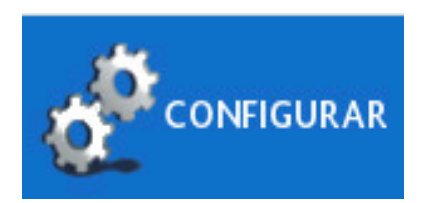

El botón Configurar permite hacer cambios a la información que se registró durante el alta del usuario. Los datos que NO podrán ser modificados son la Clave del Centro de Trabajo (C.C.T.) y el Ciclo Escolar.

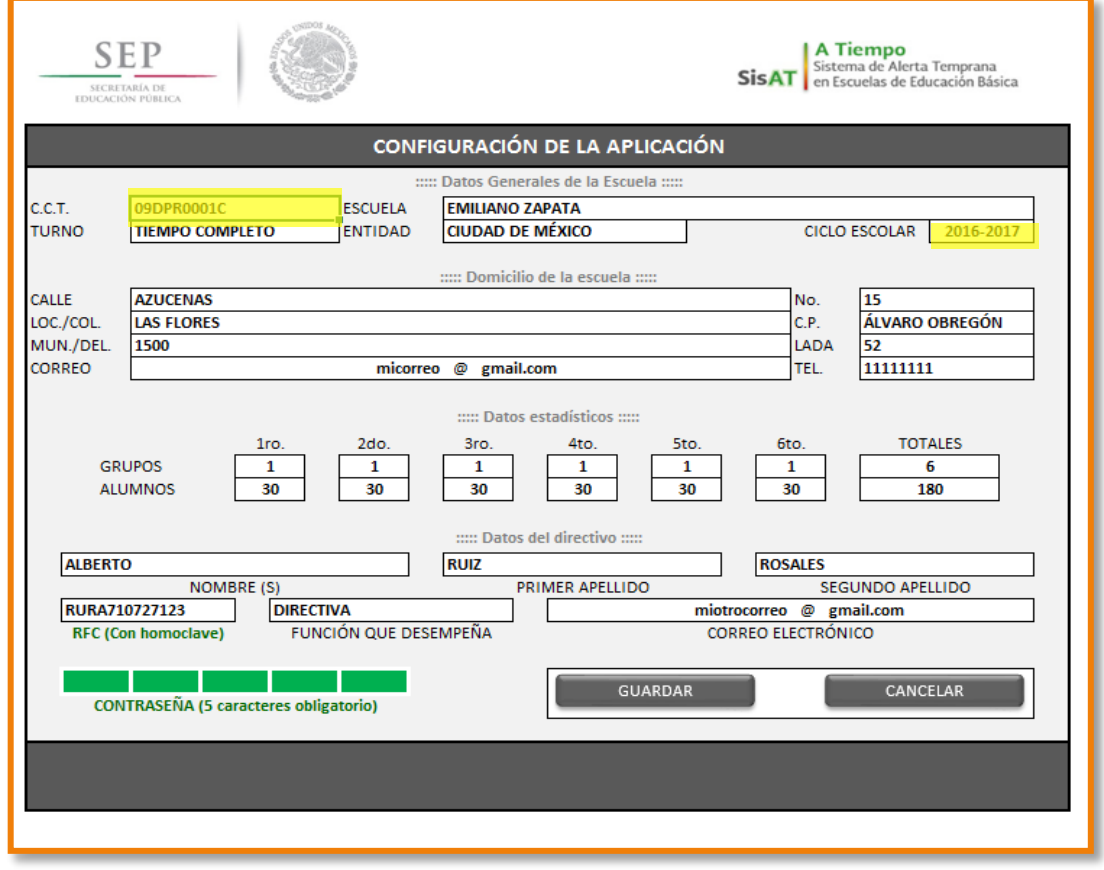

FIGURA 30. CONFIGURACIÓN DE LA APLICACIÓN

**S E R V I C I O S**

Una vez concluido el registro o la consulta de reportes en la aplicación informática, el usuario sale de la aplicación dando clic en el botón Salir del SisAT. Se recomienda que utilice esta opción, a fin de regresar a la carpeta que contiene los archivos del sistema.

**SALIR DEL** 

Con el alta del usuario, la aplicación generó un archivo en cuya denominación se incluye la C.C.T. y el ciclo escolar; de ahí la relevancia de verificar que la información de tales campos sea correcta.

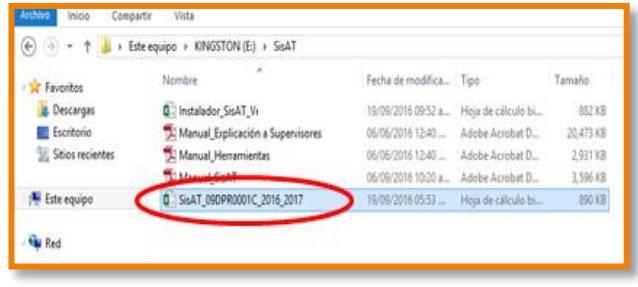

FIGURA 31. CARPETA DE ARCHIVOS

Es importante mencionar que, para la captura de los datos, se ha de utilizar solamente este archivo, por lo que no debe eliminarse, ya que de hacerlo se perderá toda la información capturada, así como los reportes generados por la aplicación.

Se recomienda realizar una copia de respaldo de este archivo después que capture nueva información, y resguardarla en otro dispositivo electrónico. Cada vez que realice un respaldo, en el nombre del archivo agregue la fecha de la última actualización para su mejor ubicación.

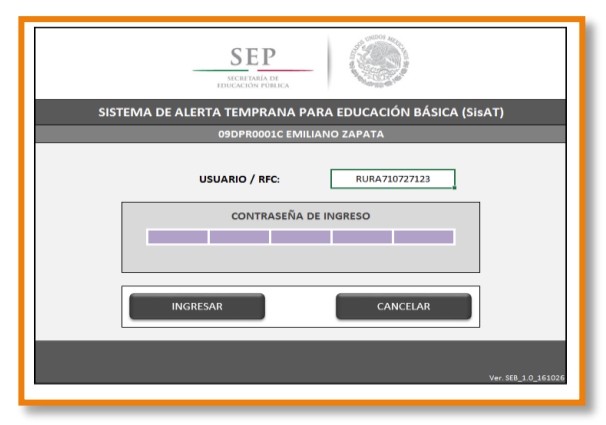

FIGURA 32. PANTALLA DE INICIO

Finalmente, al dar doble clic sobre este archivo, se mostrará la pantalla de inicio, que solicitará el Usuario/RFC y la Contraseña de ingreso que dio de alta durante la Configuración de la aplicación. Si ingresa los datos correctos, se mostrará el Menú principal de la aplicación.

## **ANEXO PROCESO PARA LA IMPLEMENTACIÓN**

**DEL SISAT EN LAS ESCUELAS**

#### **CAPACITACIÓN**

El supervisor capacita a los directivos sobre las herramientas para la exploración de habilidades educativas.

El director informa y capacita a los docentes sobre la aplicación de estas herramientas.

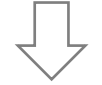

#### **ORGANIZACIÓN**

El director calendariza la aplicación de las herramientas, junto con los docentes, y prevén lo necesario para la aplicación.

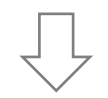

#### **APLICACIÓN**

Los docentes y el director llevan a cabo la aplicación de las herramientas de lectura, escritura y cálculo mental de acuerdo con lo programado.

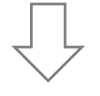

#### **CAPTURA**

Se capturan los resultados obtenidos en la aplicación informática.

El director y los docentes obtienen los reportes generados por la herramienta.

#### **SEGUIMIENTO Y EVALUACIÓN**

Se conoce el estado que guardan las acciones realizadas y cómo avanzan en su aprendizaje los alumnos que requieren apoyo.

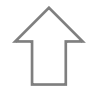

#### **IMPLEMENTACIÓN**

Se ponen en práctica las iniciativas pedagógicas y se hace copartícipes de la tarea educativa a los padres de familia.

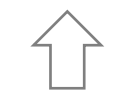

#### **ANÁLISIS Y PLANEACIÓN**

El CTE analiza los reportes e intercambian iniciativas pedagógicas para atender a los alumnos que requieren apoyo.